# **PW20i**

Teil 2: Kommunikations-Befehle

B1560-1.0 de

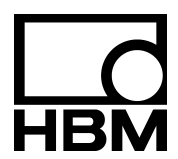

# Inhalt

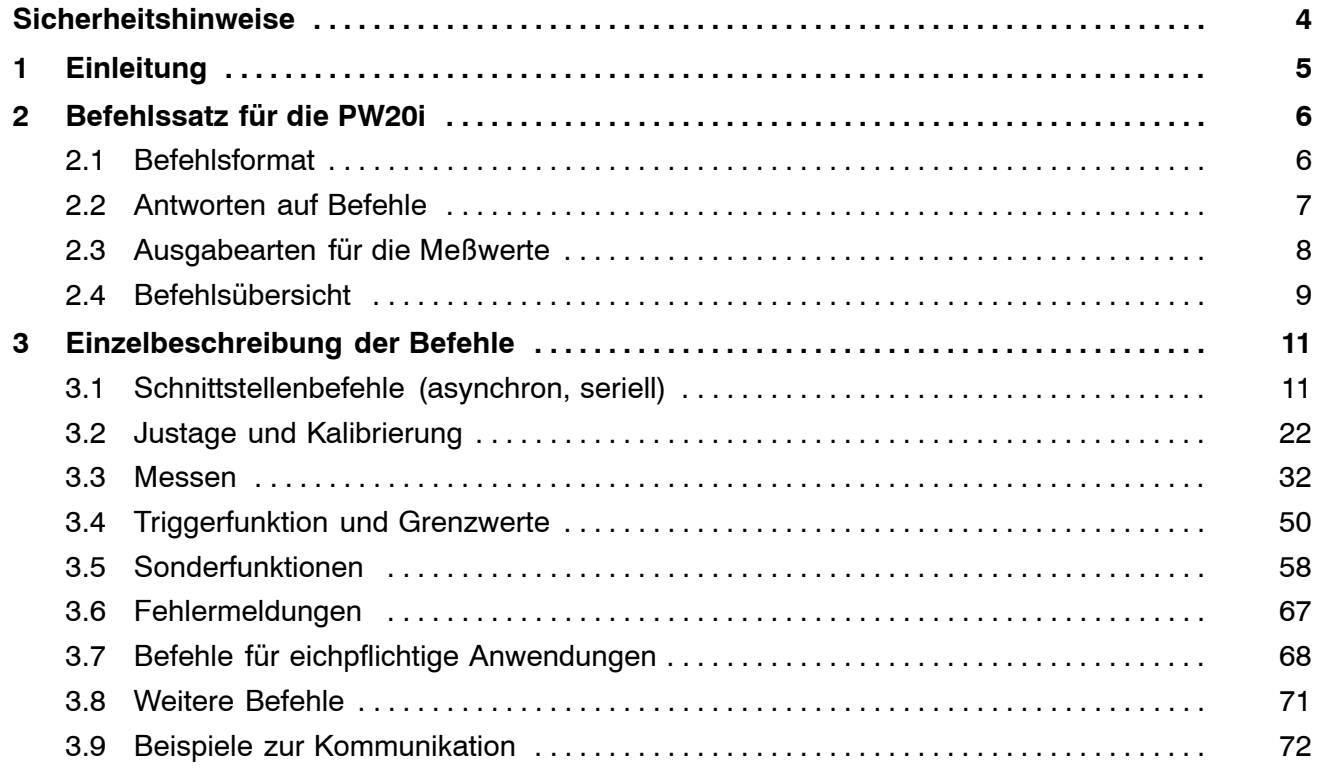

## <span id="page-3-0"></span>**Sicherheitshinweise**

siehe Bedienungsanleitung Teil 1

Die komplette Werkseinstellung wird im Werk netzausfallsicher und nicht lösch- oder überschreibbar gespeichert und kann mit dem Befehl TDD0 jederzeit wieder eingestellt werden.

Weitere Hinweise finden Sie im Kapitel 'Einzelbeschreibungen der Befehle'.

Die werkseitig gespeicherte Fertigungsnummer sollte nicht verändert werden.

In dieser Anleitung wird auf Restgefahren mit folgenden Symbolen hingewiesen:

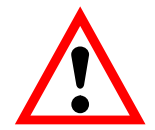

## Symbol:  $\overline{\phantom{a}}$  **ACHTUNG**

## *Bedeutung:* **Möglicherweise gefährliche Situation**

Weist auf eine mögliche gefährliche Situation hin, die – wenn die Sicherheitsbestimmungen nicht beachtet werden – Sachschaden, leichte oder mittlere Körperverletzung zur Folge **haben könnte**.

Symbole für Anwendungshinweise und nützliche Informationen:

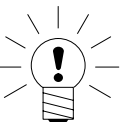

## S<sub>ymbol:</sub>  $\sqrt{5}$  HINWEIS

Weist darauf hin, dass wichtige Informationen über das Produkt oder über die Handhabung des Produktes gegeben werden.

## <span id="page-4-0"></span>1 Einleitung

Die Wägezellen PW20i gehören zur Familie der digitalen Wägezellen, die Meßwerte digital aufbereiten und busfähig vernetzen.

Die Bedienungsanleitung Teil 1 beschreibt die Funktionen und Anschlüsse der Digitalen Wägezellen PW20i.

Der vorliegende Teil 2 beschreibt die Befehle für die serielle Kommunikation.

Diese Bedienungsanleitung gilt für die folgenden Ausführungen der digitalen Wägezellen PW20i:

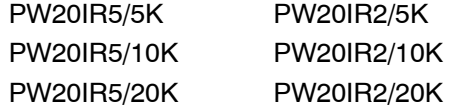

### **Erklärung zur Wägezellen-Kennzeichnung auf dem Typenschild:**

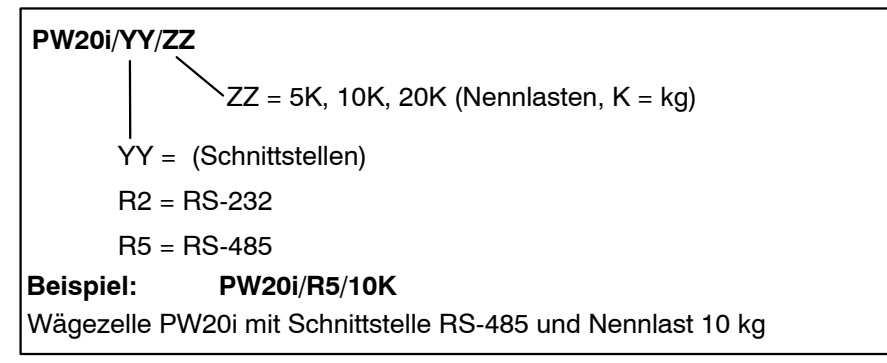

## 2 Befehlssatz für die PW20i

Die Befehle lassen sich grob unterteilen in:

- Schnittstellenbefehle (ADR, BDR, COF, CSM, Sxx, TEX,)
- Befehle zum Justieren und Skalieren (SZA, SFA, LDW, LWT, NOV, CWT, LIC)
- Befehle für den Meßbetrieb
- (MSV, MAV, ASF, ICR, TAR, TAS, TAV, FMD, MTD, ZSE, ZTR,)
- Eingangs- und Triggerfunktion (IMD, POR, TRC, MAV)
- Sonderbefehle (TDD, RES, DPW, SPW, IDN, ENU, ESR)
- Befehle für eichpflichtige Anwendungen (LFT, TCR, CRC)

## 2.1 Befehlsformat

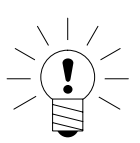

## **Allgemeine Hinweise:**

Die Befehle können in Groß- oder Kleinschreibung eingegeben werden.

Jeder Befehl verlangt bei der Eingabe als Abschluß ein Endezeichen. Dies kann wahlweise ein line feed (**LF**) oder ein Semikolon (**;**) sein.

Wird nur eine Endekennung an die PW20i gesendet, so wird der Eingangspuffer der PW20i gelöscht.

Die bei den Befehlen in runden Klammern () gemachten Angaben sind zwingend notwendig und müssen eingegeben werden. Parameter in spitzen Klammern <> sind optional und können auch entfallen. **Die Klammern selbst werden nicht eingegeben.**

Texte müssen in **" "** eingeschlossen werden.

Bei Zahleneingaben werden vorlaufende Nullen unterdrückt. Zahlen können entweder direkt oder in Exponentendarstellung eingegeben werden, z.B. ± 12000lf oder ± 1.2e4lf.

Der Exponent **e** kann ein- oder zweistellig sein, jedoch darf eine Zahl inkl. Vorzeichen und Exponent nicht mehr als 10 Zeichen lang sein.

<span id="page-5-0"></span>

<span id="page-6-0"></span>Antworten bestehen aus ASCII-Zeichen und sind mit **CRLF** abgeschlossen. Eine Ausnahme ist die binäre Zeichenausgabe (siehe Befehl MSV bzw. COF).

Jeder Befehl besteht aus dem Befehlskürzel, dem(n) Parameter(n) und dem Endezeichen.

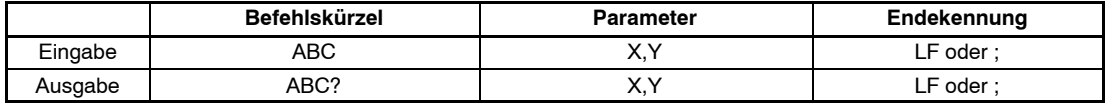

#### *Beispiel: MSV?20;*

*Nach diesem Befehl werden 20 Meßwerte ausgegeben. Zwischen Befehlskürzel, Parametern und Endekennung dürfen alle ASCII Zeichen* ≤ *20H (blank) stehen, mit Ausnahme von 11H (ctrl q) und 13H (ctrl s). H: Hexadezimal*

## 2.2 Antworten auf Befehle

### **Antworten auf Eingaben (Ausnahme COF64...COF79):**

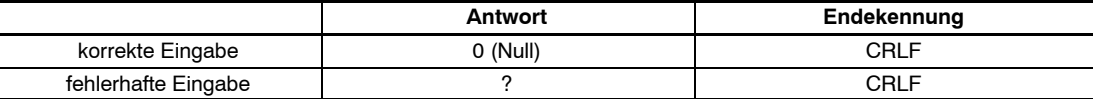

Ausnahmen: Die Befehle **RES, STP, S00 ... S99** liefern keine Antwort. Der Befehl **BDR** liefert die Antwort in der neuen Baudrate.

Eine Fehlerkennung erhält man über Befehl **ESR.**

#### **Antworten auf Ausgabebefehle:**

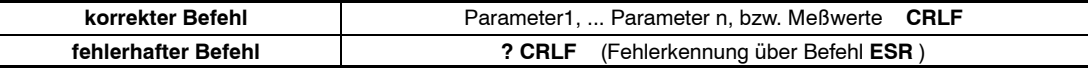

## <span id="page-7-0"></span>2.3 Ausgabearten für die Meßwerte

Sie können zwei Ausgabearten und ein Trennzeichen wählen (Befehl **TEX**).

#### **Ausgabeart 1:**

Die Meßwerte werden untereinander angeordnet ausgegeben.

```
Meßwert1 CRLF
Meßwert2 CRLF
. . . . . . . .
```
**Meßwert n CRLF**

### **Ausgabeart 2:**

Die Meßwerte werden nebeneinander angeordnet ausgegeben.

## **Meßwert1 (Trennzeichen) Meßwert2 (Trennzeichen) ... Meßwert n CRLF**

Die Meßwertausgabe arbeitet mit festen Ausgabelängen (siehe Befehl COF):

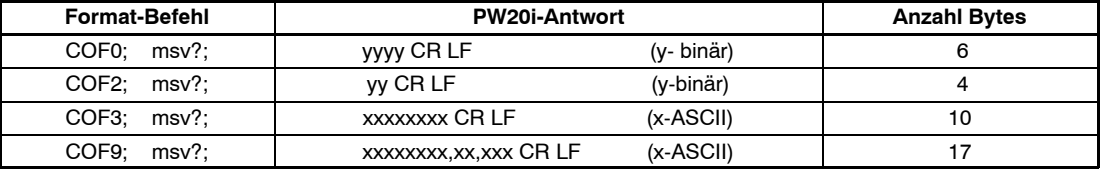

Als Endekennung der Meßwertausgabe erfolgt immer ein CRLF oder das über den Befehl TEX definierte Trennzeichen. Jedoch dürfen diese Zeichen bei der Binärausgabe nicht als Endekennung herausgefiltert werden, da diese Zeichen ebenfalls im Binärcode des Meßwertes enthalten sein können. Deshalb hilft bei der Binärausgabe nur das Zählen der Bytes. Zur anschließenden Syntaxprüfung können dann die entsprechenden Stellen nach CR bzw. LF oder dem Trennzeichen abgefragt werden.

#### **Paßwortschutz:**

Der Paßwortschutz der PW20i umfaßt wichtige Einstellungen für die Kennlinie der Waage und deren Identifikation. Befehle mit Paßwortschutz werden erst nach der Paßworteingabe (Befehl SPW) aktiviert. Ohne Eingabe des Paßwortes werden diese Befehle mit "?" beantwortet.

## <span id="page-8-0"></span>2.4 Befehlsübersicht

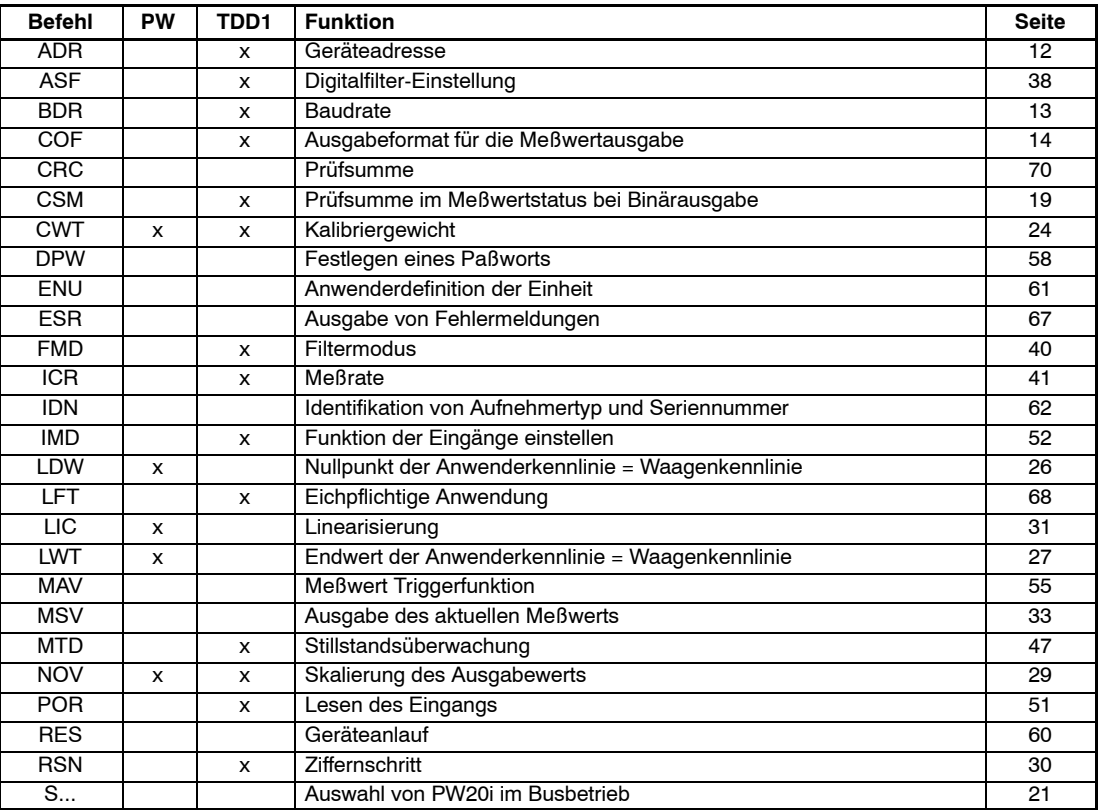

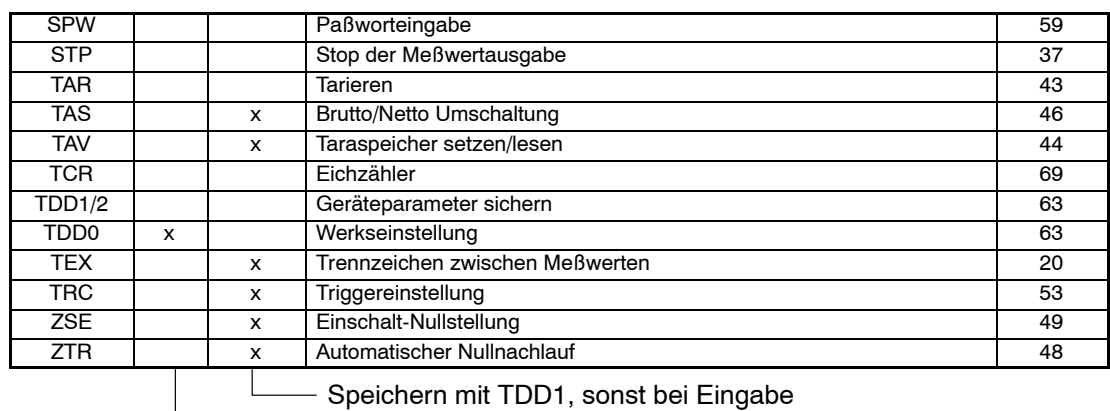

Paßwort-Schutz über Befehle DPW / SPW

## <span id="page-10-0"></span>3 Einzelbeschreibung der Befehle

## 3.1 Schnittstellenbefehle (asynchron, seriell)

### **Kenndaten der Schnittstellen:**

Startbit: 1 Wortlänge: 8 Bit Parität: kein / gerade (even) Stopbit: 1 Softwarehandshake (XON / XOFF) ist möglich Baudrate: 1200; 2400; 4800; 9600; 19200; 38400; 57600; 115200 Baud Die asynchrone Schnittstelle der PW20i ist eine serielle Schnittstelle, d.h. die Daten werden Bit für Bit nacheinander und asynchron übertragen. Asynchron bedeutet, daß die Übertragung ohne Taktsignal arbeitet. Vor jedes Datenbyte wird ein Startbit gesetzt. Anschließend folgen die Bits des Wortes, ein Paritätsbit für die Übertragungskontrolle (wahlweise) und ein Stopbit.

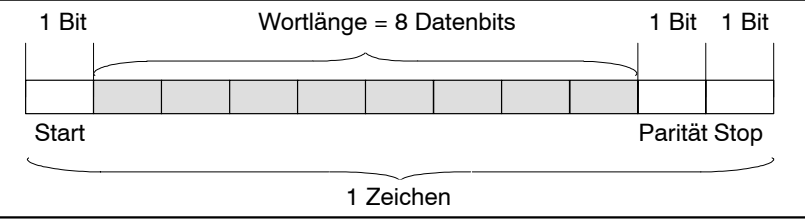

### **Abb. 1:** Zusammensetzung eines Zeichens

Da die Daten nacheinander übertragen werden, muß die Sendegeschwindigkeit mit der Empfangsgeschwindigkeit übereinstimmen. Die Anzahl der Bits pro Sekunde nennt man Baudrate.

Der Empfangspuffer wird bei jedem übertragenen Zeichen mit dem Startbit synchronisiert. Anschließend folgen die Datenbits, die alle die gleiche Länge besitzen. Nach Erreichen des Stopbits geht der Empfänger in 'Wartestellung' bis er vom nächsten Startbit reaktiviert wird.

Die Anzahl der Zeichen pro Meßwert ist abhängig vom gewählten Ausgabeformat (**COF -** Befehl) und kann 2 bis 17 Zeichen betragen (siehe auch **COF -** Befehl).

Um zwischen PW20i und Rechner die Kommunikation aufzubauen, muß die Schnittstelle konfiguriert werden. Dazu sind in der PW20i folgende Befehle vorgesehen : **ADR; BDR; COF; TEX; S..**;

Betrieb mit Rechner oder Terminal

**HBM** 

## <span id="page-11-0"></span>**ADR**

## **Address**

(Geräteadresse)

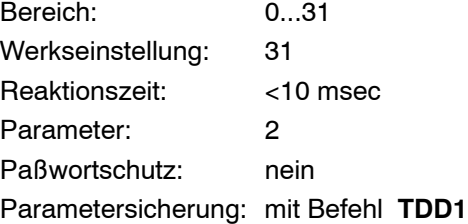

### **Eingabe: ADR(neue Adresse),<"Serien Nr.">;**

Eingabe der Geräteadresse als Dezimalzahl 0...31.

Optional kann als 2. Parameter die Seriennummer mit angegeben werden. Es wird dann nur bei der PW20i mit der angegebenen Serien-Nr. die neue Geräteadresse eingetragen. Das ermöglicht bei mehreren PW20i mit der gleichen Adresse (Initialisierung des Busbetriebs) das Ändern von Geräteadressen, ohne daß mehr als eine PW20i angesprochen wird.

Die Seriennummer muß wie bei dem Befehl **IDN** in **" "** angegeben werden.

*Beispiel: ADR25,"007" CRLF*

**Abfrage: ADR?;**

**Wirkung:** Ausgabe der Geräteadresse als Dezimalzahl 0...31

<span id="page-12-0"></span>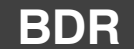

## **Baud Rate** (Baudrate)

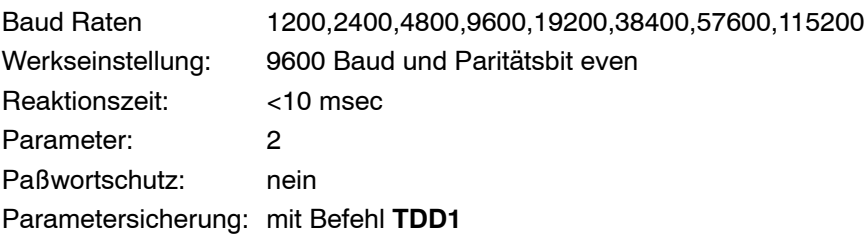

### **Eingabe: BDR<Baudrate>,<Parität>**

Eingabe der gewünschten Baudrate als Dezimalzahl.

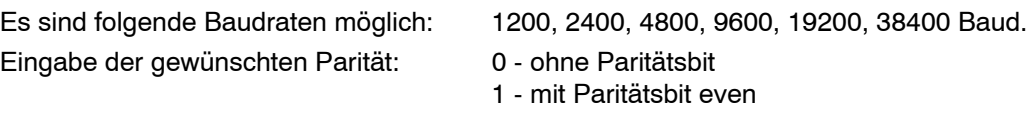

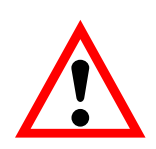

*Achtung: Die Antwort wird in der neuen Einstellung (Baudrate, Parität) gegeben. Nach geänderter Baudrate ist zunächst keine Kommunikation mehr möglich. Der Rechner muß auch auf die neu gewählte Einstellung Baudrate umgestellt werden. Damit die Baudrate dauerhaft geändert bleibt, muß sie mit dem Befehl TDD1 im EEPROM gespeichert werden. Diese Vorgehensweise dient auch als Sicherung dafür, daß in der PW20i keine Baudraten eingestellt werden, die die Gegenstelle nicht unterstützt. Wird die neu eingegebene Baudrate nicht gespeichert, meldet sich die PW20i nach einem Reset oder Netz-Ein wieder in der vorher gültigen Baudrate.*

#### **Abfrage: BDR?;**

**Wirkung:** Ausgabe der eingestellten Baudrate, Kennung für Paritätsbit

*Beispiel: BDR?; 9600,1crlf entspricht 9600 Baud, Paritätsbit even*

## <span id="page-13-0"></span>**COF**

## **Configurate Output Format** (Ausgabeformat für die Meßwertausgabe)

Bereich: 0...255 Werkseinstellung: 9 Reaktionszeit: <10 msec Parameter: 1 Paßwortschutz: nein Parametersicherung: mit Befehl **TDD1**

## **Eingabe: COF(0...255);**

Eingabe des Ausgabeformats für Meßwertbefehl **MSV?**

Die möglichen Formate und die dafür einzugebende Dezimalzahl sind in den folgenden Tabellen aufgelistet.

## **Abfrage: COF?;**

**Wirkung:** Ausgabe des gewählten Ausgabeformats als dreistellige Dezimalzahl von 0...255

## **COF-Formate:**

Bei Eingabe von **COF0** bis **COF15** ergeben sich folgende Kombinationen:

- MSB = höchstwertige Stelle
- LSB = niederwertigste Stelle

Bei Binärausgabe kann die Reihenfolge der Bytes MSB  $\blacklozenge$  LSB oder LSB  $\blacklozenge$  MSB gewählt werden. Bei ASCII Ausgabe kann zusätzlich zum Meßwert die Geräteadresse und/oder eine Meßwert-Statusinformation ausgegeben werden.

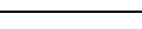

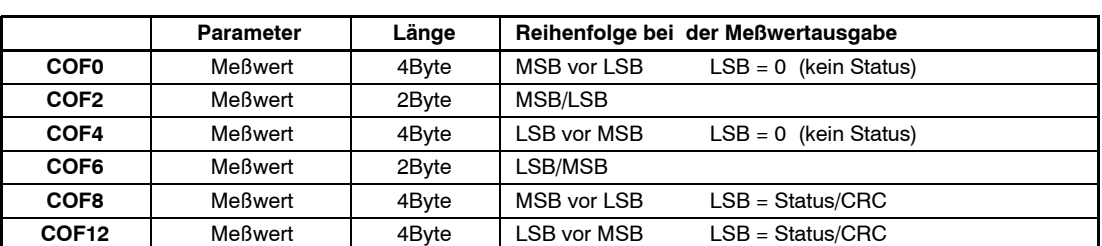

#### **Format ASCII:**

**Format Binär:**

Bei ASCII Ausgabe wird zwischen die Parameter ein frei wählbares Trennzeichen gesetzt (siehe Befehl **TEX**). Nach dem letzten Parameter folgt crlf oder das gewählte Trennzeichen.

 $T = Trennzeichen$  () = Anzahl der Zeichen

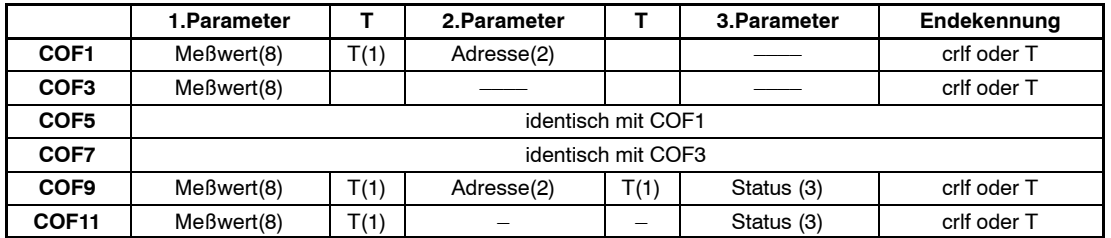

Die Meßwertausgabe bezieht sich dabei auf den eingestellten Nennwert der PW20i (s. Befehl **NOV**).

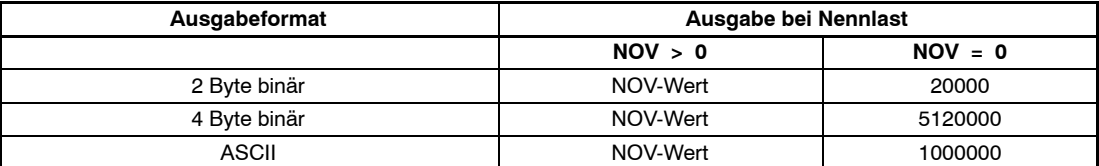

Bei der 2-Byte-Binärausgabe muß der NOV-Wert ≦30000 sein, andernfalls wird der Meßwert mit Over-/oder Underflow ausgegeben (7fff H bzw. 8000H). Bei NOV30000 ist die Übersteuerungsreserve noch ca. 2700d.

*Achtung: Bei Busbetrieb darf das Ausgabeformat nicht auf COF9 gestellt werden.*

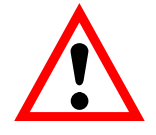

**HBM** 

## **COF16 bis COF 28 Busmodus:**

Addiert man zu den oben angegeben Ausgabeformaten COF0...COF12 die Dezimalzahl 16, so schaltet man die PW20i in den Bus-Ausgabemodus. Ein Meßwert wird ausgegeben. Die PW20i schaltet auf den teilaktiven Modus um (jeder neue Meßwert wird im Ausgabepuffer gespeichert aber nicht ausgegeben). Mit dem Select-Befehl S..; erfolgt die Ausgabe des Meßwertes auf den Bus. Die Meßwertausgabe erfolgt ohne CR/LF.

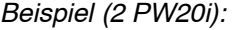

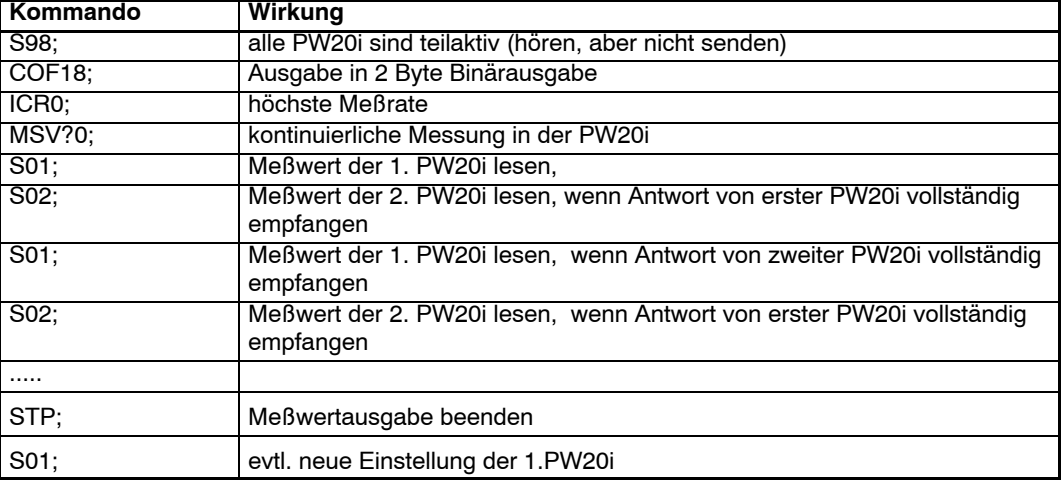

#### **COF32 bis COF44 binäre Meßwertausgabe ohne CRLF:**

Addiert man zu den oben angegeben binären Ausgabeformaten COF0...COF12 die Dezimalzahl 32, so schaltet man die PW20i in den folgenden Ausgabemodus für die Meßwerte.

Bei der **binären Meßwertausgabe** wird die Endekennung CR LF weggelassen, so daß nur 2 bzw. 4 Zeichen pro Meßwert ausgegeben werden. Diese Maßnahme erhöht die Ausgabegeschwindigkeit der Meßwerte.

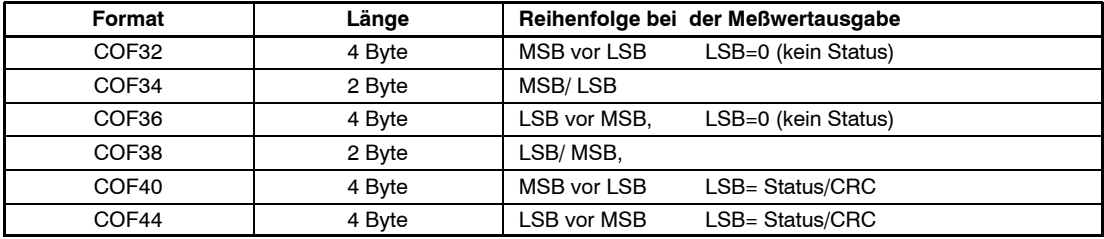

## **COF64 ... COF76 2-Draht-Busbetrieb:**

Addiert man zu den oben angegeben Ausgabeformaten COF0...COF12 die Dezimalzahl 64, so schaltet man die PW20i in den 2-Draht-Busbetrieb. Das bedeutet, daß die PW20i bei Befehlseingaben nicht mehr mit "0" oder "?" antwortet. Nur bei Befehlsabfragen (z.B. ASF?) erfolgt die Antwort mit dem Parameter bzw. bei MSV? mit dem Meßwert. Der Befehl MSV?0; (Dauersenden Meßwert) darf in diesem Modus nicht verwendet werden da sonst keine Möglichkeit mehr besteht, diese Ausgabe zu stoppen (außer Versorgungsspannung aus).

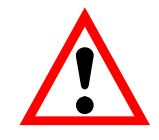

## **COF128 bis COF 140 Dauerausgabe nach Netz-Ein:**

## *Achtung: Nicht für Busbetrieb*

Addiert man zu den oben angegeben Ausgabeformaten COF0...COF12 die Dezimalzahl 128, so schaltet man die PW20i in den Dauer-Ausgabemodus. Nach dem Netz-Ein oder RES-Befehl sendet die PW20i *ohne* eine MSV?-Aufforderung die Meßwerte aus. Die Dauerausgabe kann mit dem Befehl STP ausgeschaltet werden.

## Die Einstellung erfolgt mit den folgenden Eingaben (COF ≥128):

- ....  **COLORGITAT (notwendige Einstellungen vornehmen)**
- ICRi (Meßrate der PW20i einstellen)
- COF+128 (die PW20i sendet dauernd Meßwerte, Zeitabstand entspr. ICR)
- STP (Dauersenden stoppen)
- TDD1 (netzausfallsicher abspeichern)
- COF+128 (die PW20i sendet dauernd Meßwerte, Zeitabstand entspr. ICR)

Auch nach dem Zuschalten der Spannung beginnt die PW20i ohne gesonderte Aufforderung mit der Meßwertausgabe. Diese Ausgabeformate haben noch eine Besonderheit (abhängig von der Einstellung der Triggerung, Befehl TRC):

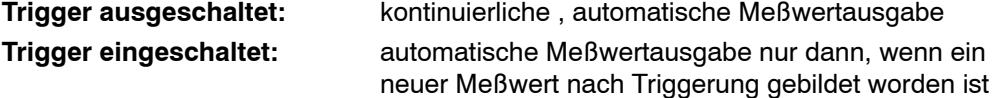

## **Ausgabegeschwindigkeit von Meßwerten:**

Die PW20i kann maximal 600 Meßwerte pro Sekunde ausgeben. Diese Datenrate ist auch abhängig von der Baudrate (BDR) , dem Datenformat der Meßwertausgabe, der eingestellten Mittelung (ICR) und Filtermode (fmd = 0).

| Meßwerte/s                                                           | 600                                                | 300   | 150   | 75    | 37,5  | 18,75 | 9,375 | 4,688 |
|----------------------------------------------------------------------|----------------------------------------------------|-------|-------|-------|-------|-------|-------|-------|
| (ICR)                                                                | (0)                                                | (1)   | (2)   | (3)   | (4)   | (5)   | (6)   | (7)   |
| Zeit in ms                                                           | 1,66                                               | 3,33  | 6,66  | 13,33 | 26,66 | 53,33 | 106,7 | 213,3 |
| Ausgabeformat<br>(COF)                                               | notwendige Baudraten bei<br><b>MSV?0:</b><br>(BDR) |       |       |       |       |       |       |       |
| Binärformat 2 Zeichen<br>bei COF2/COF6                               | 19200                                              | 9600  | 4800  | 2400  | 1200  | 1200  | 1200  | 1200  |
| Binärformat 4 Zeichen<br>bei COF0/COF4                               | 38400                                              | 19200 | 9600  | 4800  | 2400  | 1200  | 1200  | 1200  |
| <b>ASCII-Format Meßwert</b><br>10 Zeichen bei COE3                   |                                                    | 38400 | 19200 | 9600  | 4800  | 2400  | 1200  | 1200  |
| ASCII-Format Meßwert +<br>Adresse<br>13 Zeichen bei COF1             |                                                    |       | 38400 | 19200 | 9600  | 4800  | 2400  | 1200  |
| ASCII-Format<br>Meßwert + Adresse<br>+ Status<br>17 Zeichen bei COF9 |                                                    |       | 38400 | 19200 | 9600  | 4800  | 2400  | 1200  |
|                                                                      | notwendige Baudraten bei<br>MSV?1<br>(BDR)         |       |       |       |       |       |       |       |
| Binärformat 6 Zeichen<br>MSV?1 bei COF0/COF4                         |                                                    | 38400 | 19200 | 9600  | 4800  | 2400  | 1200  | 1200  |

Die Tabelle 1 zeigt den Zusammenhang bei der kontinuierl. Meßwertausgabe an (**MSV?**):

**Tabelle 1:** Baudrate in Abhängigkeit von Meßrate und Ausgabeformat

### **Hinweis für die Auswertung der binären Meßwerte:**

Bei der Meßwertausgabe im Binärformat können innerhalb der Bytes, die den Meßwert repräsentieren, die Binärcodes für CR und LF auftreten. Deshalb darf der Inhalt der Meßwertausgabe nicht auf die Zeichen CR/LF getestet werden, um eventuell ein Ende der Meßwertübertragung zu überprüfen. Vielmehr sollte bei der Binärausgabe die Anzahl der Zeichen, die empfangen werden, registriert werden. Auch bei der Binärausgabe werden die Steuerzeichen CR/LF an den Meßwert angehängt (einzige Ausnahme: MSV?0;).

HBM

<span id="page-18-0"></span>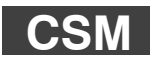

## **Checksum** (Prüfsumme im Meßwertstatus bei Binärausgabe)

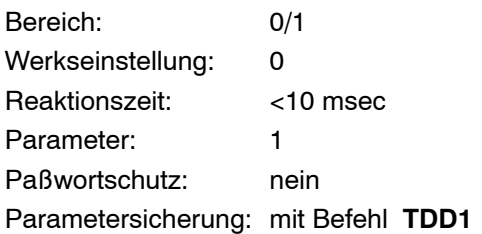

**Eingabe: CSM(0/1);**

**Abfrage: CSM?;**

**Wirkung:** Die eingestellte Funktion wird als einstellige Dezimalzahl ausgegeben (0/1)

Die Prüfsummenbildung kann zum Auffinden von Übertragungsfehlern bei der 4-Byte-Binärausgabe verwendet werden.

Bei CSM=0 ist die Prüfsummenbildung im Meßwertstatus ausgeschaltet. Es wird der normale Meßwertstatus ausgegeben (s. MSV).

Bei CSM=1 wird über den drei Byte umfassenden Meßwert eine Prüfsumme (EXOR) gebildet und anstelle des Meßwertstatus ausgegeben. Diese Prüfsummenausgabe kann nur bei den Ausgabeformaten COF8 und COF12 (+i\*16, i=0,1...7) genutzt werden.

## <span id="page-19-0"></span>**TEX**

## **Terminator Execution**

(Trennzeichen zwischen Meßwerten)

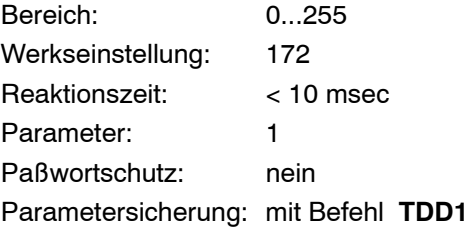

### **Eingabe: TEX(0..255);**

Das gewünschte Trennzeichen wird als ASCII-Zeichen dezimal eingegeben (z.B. Komma = 2C<sub>H</sub> = 44 <sub>D</sub> • Eingabe **TEX44;** H: Hexadezimal, D: Dezimal). Es kann jedes ASCII-Zeichen von 0...127<sub>D</sub> (0...7F<sub>H</sub>) als Trennzeichen verwendet werden. Das Trennzeichen wird bei der Meßwertausgabe zwischen die Parameter gesetzt (siehe auch Befehle MSV und COF).

#### *Beispiel: tex 44;*

*Meßwertausgabe: –0123456, 12, 000, –0123457, 12, 000 usw. (bei COF9)*

Wird das gewählte ASCII-Zeichen mit einem Offset von 128 eingegeben (obiges Beispiel: Komma = 44 <sub>D</sub> + 128 <sub>D</sub> = 172 <sub>D</sub>  $\blacktriangleright$  Eingabe **TEX172;**), dann werden die Parameter eines Meßwertes nach wie vor durch Komma getrennt, aber am Meßwertende wird crlf ausgegeben.

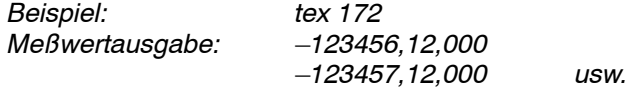

### **Abfrage: TEX?;**

**Wirkung:** Das eingestellte Trennzeichen wird als dreistellige Dezimalzahl ausgegeben (0...255)

<span id="page-20-0"></span>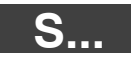

## **Select** (Auswahl von PW20i im Busbetrieb)

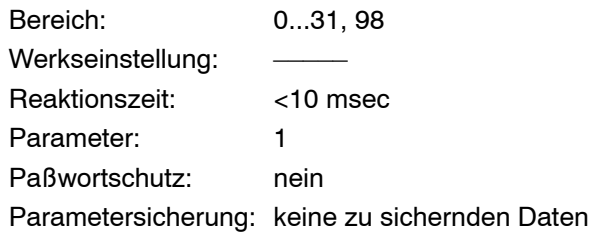

## **Eingabe: S(00...31, 98);**

Der Befehl Select erzeugt keine Antwort. Mit ihm können mehrere zu einem BUS zusammengeschaltete PW20i einzeln oder gemeinsam angesprochen werden. Eine PW20i ist nach Reset oder Netz-Ein immer aktiv (außer bei COF > 127) und muß im Busbetrieb über den Select-Befehl angesprochen werden, damit die anderen Busteilnehmer nicht antworten. Bei nur einer PW20i benötigt man den S-Befehl nicht. Über den Befehl ADR können maximal 31 Adressen (00...31) vergeben werden.

*Hinweis: Der Befehl S.. alleine erzeugt keine Antwort. Erst zusammen mit einem weiteren Befehl antwortet die selektierte PW20i. Ausnahme im Busmode : COF16...COF28 ( nach MSV?0;)*

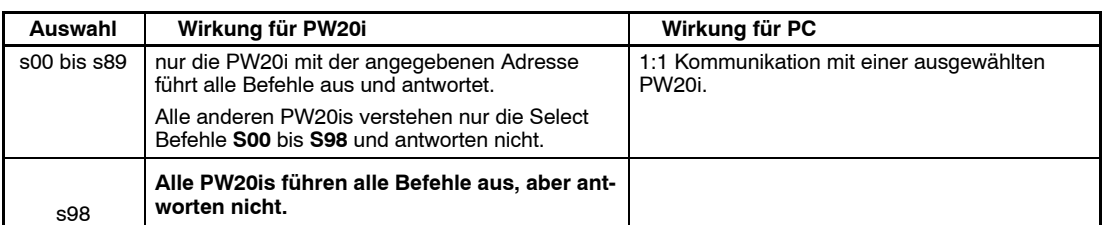

*Beispiel: Select 00 Befehl 1 Befehl 2 ...n Select 01*

*Befehl 1 usw.*

Betrieb mit Rechner oder Terminal

**HBM** 

<span id="page-21-0"></span>Der Befehl **S98**; ist für Sonderfunktionen vorgesehen (broadcast). Dabei werden alle am Bus angeschlossenen PW20i angesprochen. Alle PW20i führen die nachfolgenden Befehle aus. Keine PW20i antwortet. Dies erfolgt solange, bis wieder eine einzelne PW20i über S00 ... S31 angesprochen wird.

Eine Meßwertabfrage im Bus kann wie folgt durchgeführt werden:

- S98; alle PW20i selektiert,
- MSV?; Meßwertabfrage, alle PW20i bilden den Meßwert und legen diesen Wert nach der Integrationszeit (ICR) in den Ausgabepuffer ab, aber keine PW20i sendet,
- S01; PW20i mit der Adresse 01 wird selektiert und gibt den Meßwert aus,
- S02; PW20i mit der Adresse 02 wird selektiert und gibt den Meßwert aus usw.

## 3.2 Justage und Kalibrierung

Die nachstehenden Befehle dienen der Einstellung der Werkskennlinie sowie der Anwenderkennlinie.

Befehle zur Justage der Anwender-Kennlinie: **LDW**, **LWT**

Befehl zur Justage der Anwenderkennlinie mit Teillast: **CWT**

Für die Skalierung des Meßwertes steht der Befehl **NOV** zur Verfügung.

#### **Kennlinieneinstellung:**

**Die PW20i arbeitet zunächst mit einer Werkskennlinie, die auf die Nennlast der PW20i eingestellt ist. Mit TDD0 kann die Werkseinstell. jederzeit wieder hergestellt werden.**

**Der Anwender kann mit dem Befehlspaar LDW, LWT die PW20i- Kennlinie an seine Erfordernisse anpassen (Anwenderkennlinie).**

**Mit dem Befehl CWT kann die Anwenderkennlinie auch mit Teillast eingestellt werden.**

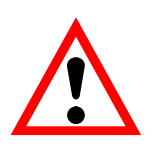

HBM

*Achtung: Die Kennlinienbefehle LDW, LWT sind in der Reihenfolge LDW danach LWT einzugeben oder auszuführen. Die Eingabedaten werden erst verrechnet, wenn beide Parameter paarweise eingegeben oder gemessen wurden. Bei der Bestimmung der Kennlinie muß die Skalierung ausgeschaltet werden (NOV0).*

Nach erfolgter Messung oder Eingabe der Werte für Nullpunkt und Endwert der Anwenderkennlinie wird der Bereich LDW → LWT (bei NOV=0) auf die folgenden Zahlenbereiche zugeordnet:

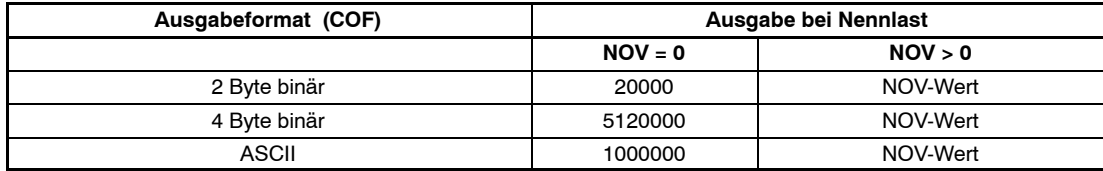

Bei der 2-Byte-Binärausgabe muß der NOV-Wert < 30000 sein, andernfalls wird der Meßwert mit Over-/oder Underflow ausgegeben (7fff H bzw. 8000H; H: Hexadezimal). Bei NOV30000 ist die Übersteuerungsreserve nur noch ca. 2700 Digit.

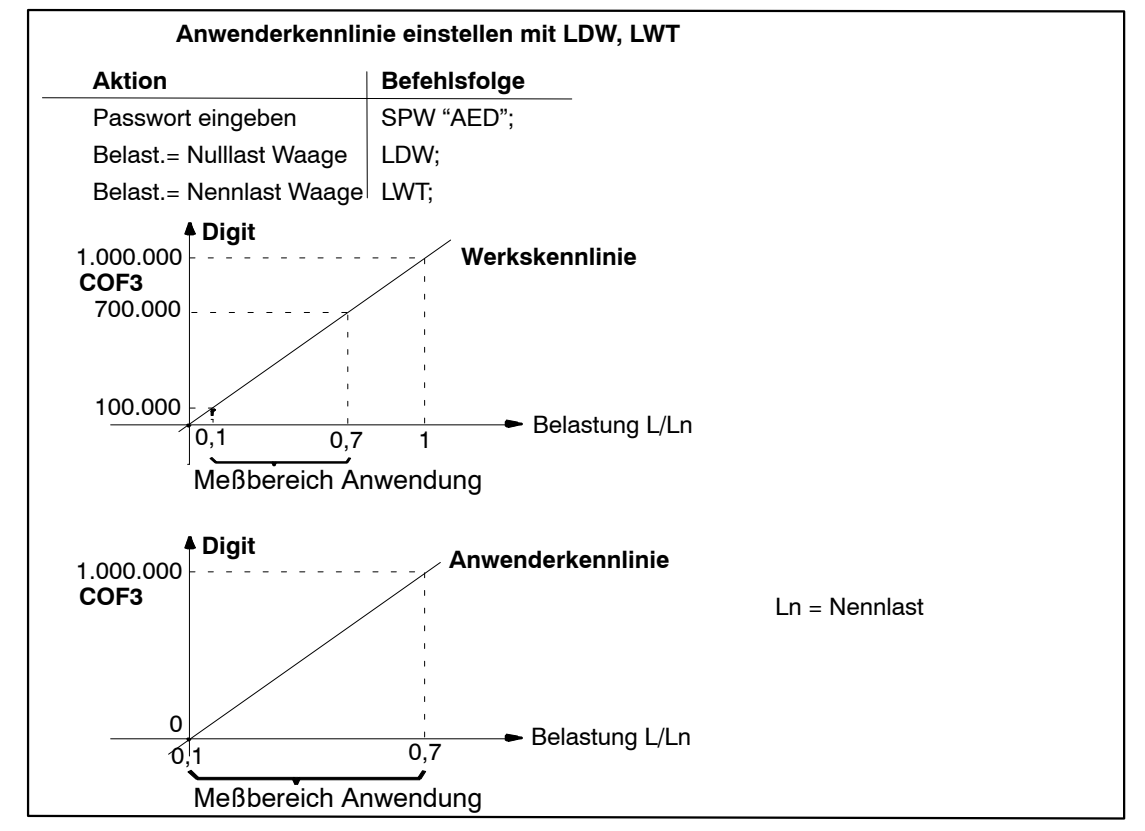

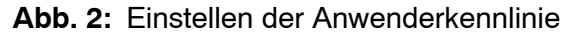

## <span id="page-23-0"></span>**CWT**

## **Calibration Weight**  (Kalibriergewicht)

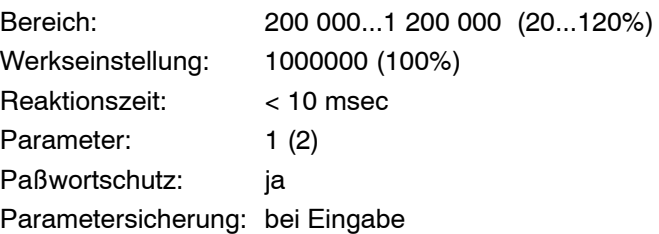

## Eingabe: CWT < Kalibriergewicht in %  $\cdot$  10000 >;

Kann man beim Einstellen der Anwenderkennlinie nicht 100% des Endwerts aufbringen, so besteht mit dem CWT-Befehl die Möglichkeit, die PW20i mit einer Last im Bereich von 20% bis 120% des gewünschten Endwerts der Anwenderkennlinie einzustellen (Teillast-Kalibrierung).

## **Abfrage: CWT?; (Reaktionszeit: <10 msec)**

## **Wirkung: Wert1,Wert2crlf**

Wert1 und Wert2 sind zwei 7stellige Dezimalzahlen im Bereich 200 000 bis 1 200 000.

Wert1 ist der prozentuale Anteil der Nennlast, mit der der nächste ldw/lwt Abgleich durchgeführt wird.

Wert2 ist der prozentuale Anteil der Nennlast, mit der der letzte ldw/lwt Abgleich durchgeführt wurde. Wert2 kann nicht eingegeben werden.

Zum LDW/LDT-Kennlinienpaar gehört der CWT-Wert, mit dem der LDW/LDT-Abgleich ausgeführt wurde.

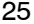

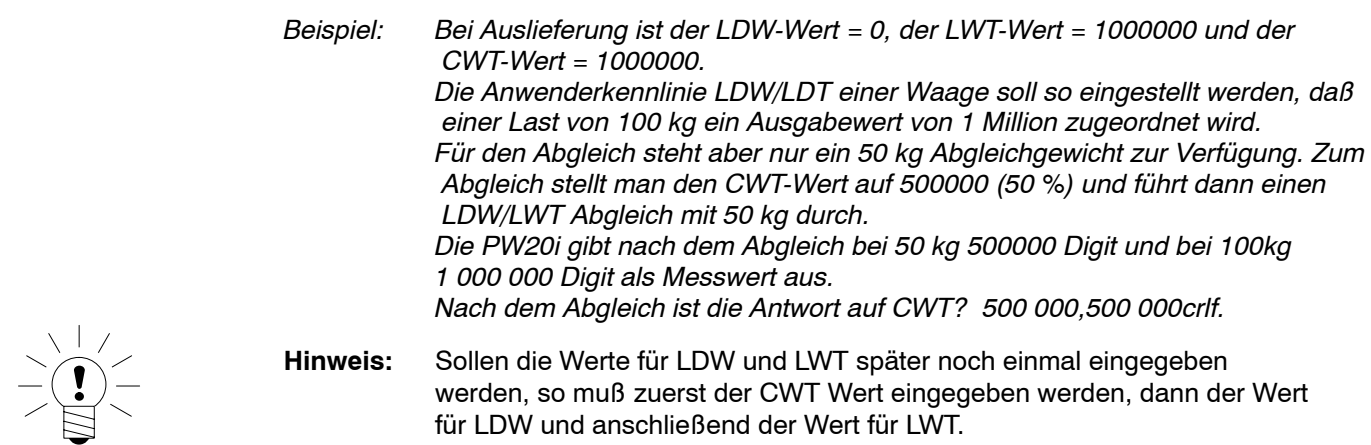

## <span id="page-25-0"></span>**LDW**

## **Load cell Dead Load Weight** (Nullpunkt der Anwenderkennlinie=Waagenkennlinie)

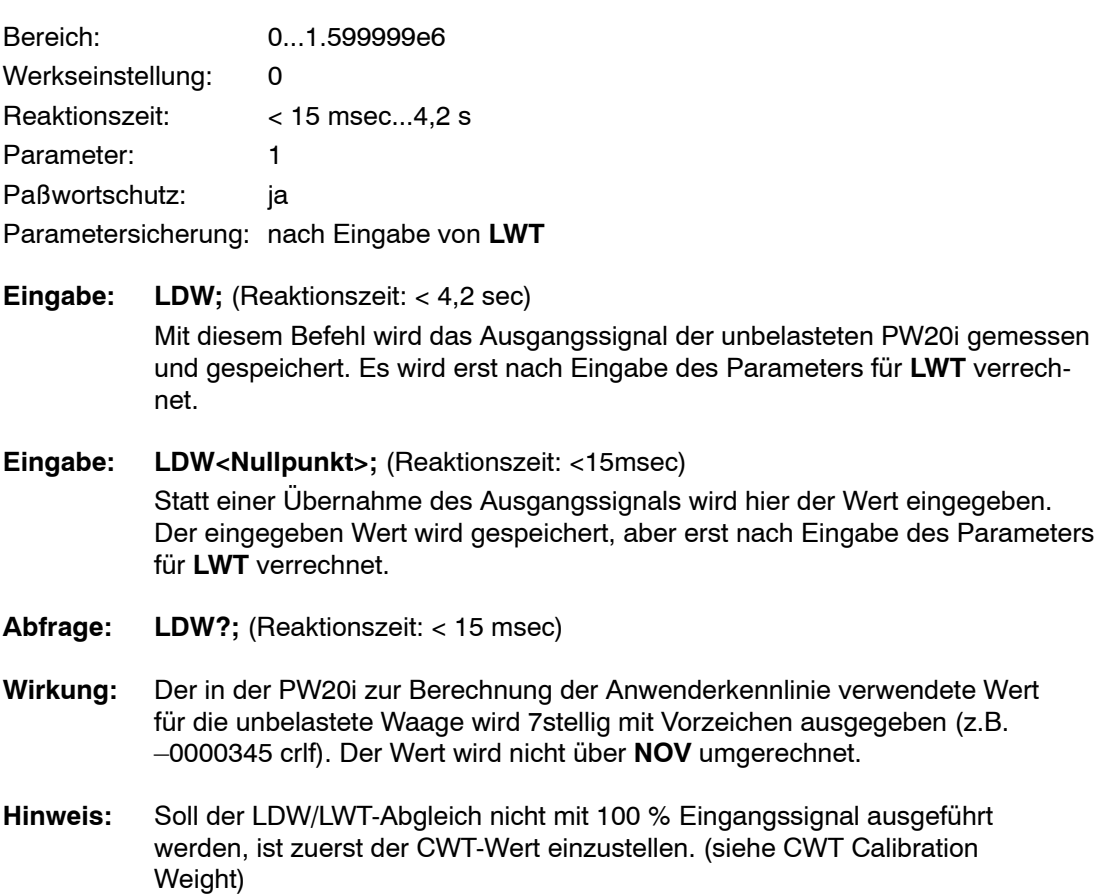

 $\begin{array}{c}\n\searrow \\
\searrow \\
\searrow \\
\searrow\n\end{array}$ 

HBM

<span id="page-26-0"></span>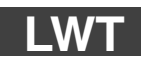

## **Load cell Weight** (Endwert der Anwenderkennlinie = Waagenkennlinie)

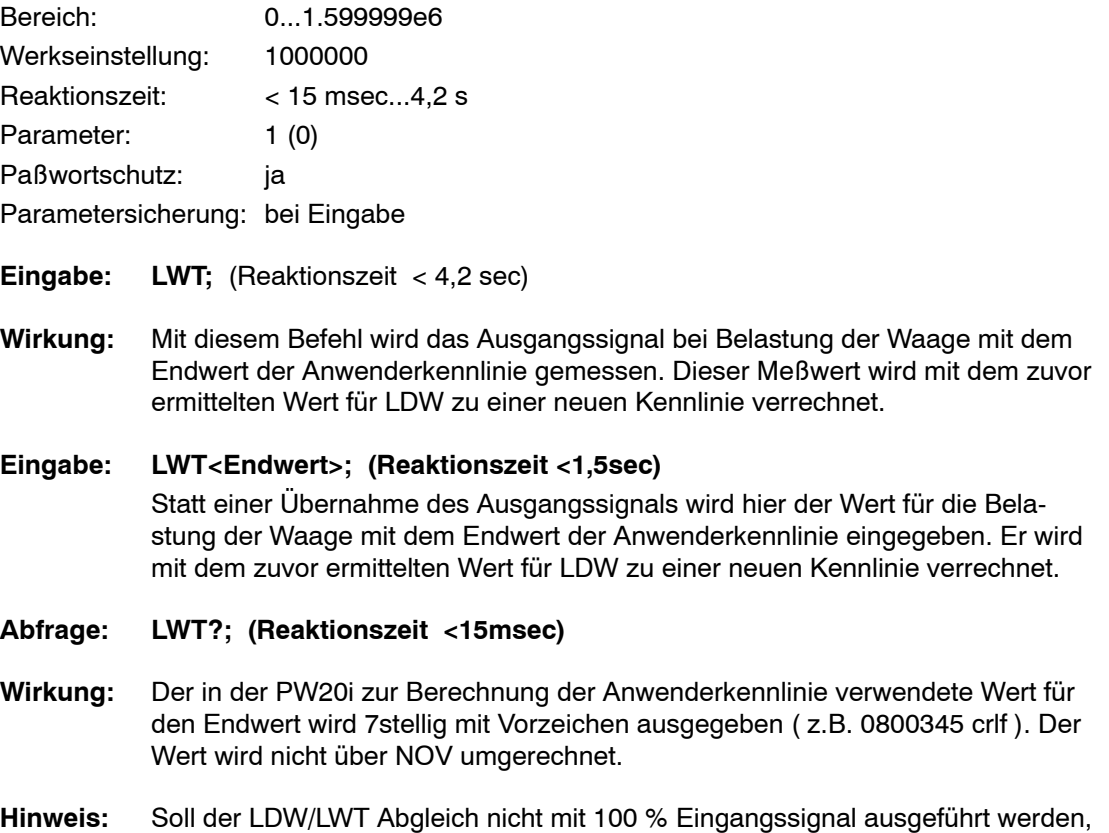

ist zuerst der CWT Wert einzustellen. (siehe CWT Calibration Weight)

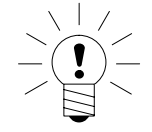

HBM

## **Es gibt zwei Möglichkeiten eine Anwenderkennlinie einzustellen:**

### **1. Messung der Anwenderkennlinie (CWT, LDW , LWT)**

- 1.1 Paßwort mit Befehl SPW; eingeben
- 1.2 NOV 0; eingeben (Skalierung aus)
- 1.3 Filter ASF so einstellen, dass eine maximal ruhige Anzeige erfolgt
- 1.4 CWT<Kalibriergewicht>; eingeben, wenn mit Teillast eingestellt wird.
- 1.5 Waage unbelastet, LDW; eingeben (Das Ausgangssignal für die unbelastete Wage wird gemessen)
- 1.6 Waage belasten, LWT; eingeben (Das Ausgangssignal für die belastete Waage wird gemessen und die Anwenderkennlinie berechnet)
- 1.7 ASF und NOV entsprechend Anwendung einstellen, netzausfallsichere Speicherung der Parameter NOV, ASF mit Befehl TDD1

## **2. Eingabe der Anwenderkennlinie (CWT, LDW, LWT)**

- 2.1 Passwort mit Befehl SPW eingeben
- 2.2 NOV 0; eingeben (Skalierung aus)
- 2.3 CWT 1000000 eingeben (Teillast Kalibrierung aus)
- 2.4 Anwenderkennlinie ausschalten mit LDW0; und LWT1000000;
- 2.5 Filter ASF so einstellen, dass eine maximal ruhige Anzeige erfolgt
- 2.6 Waage unbelastet, Stillstand abwarten
- 2.7 Messwert mit MSV?; ermitteln, Wert1 für LDW notieren
- 2.8 Waage mit Nennlast belasten, Stillstand abwarten
- 2.9 Messwert mit MSV?; ermitteln, Wert2 für LWT notieren
- 2.10 CWT eingeben, wenn der LWT Wert nicht 100% Nennlast entspricht
- 2.11 Neue Kennlinie eingeben mit: LDW <Wert1>; anschließend LWT<Wert2>;
- 2.12 ASF und NOV entsprechend Anwendung einstellen, netzausfallsichere Speicherung der Parameter NOV, ASF mit Befehl TDD1

<span id="page-28-0"></span>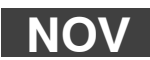

**Nominal Value** (Skalierung des Ausgabewerts)

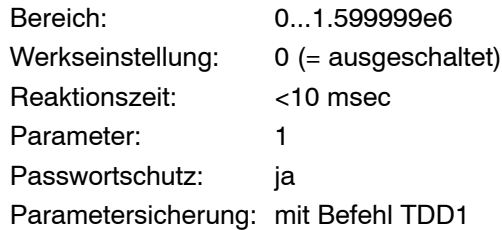

### **Eingabe: NOV<Wert>;**

#### **Abfrage: NOV?; (Reaktionszeit <10msec)**

**Wirkung:** Der in der PW20i gespeicherte Wert wird 7stellig mit Vorzeichen ausgegeben ( z.B. 1001000 crlf ).

> Der NOV-Wert dient der Skalierung des Ausgabewertes bei der Messwertausgabe. Bei NOV=0 wird diese Ausgabeskalierung ausgeschaltet. Die ASCII-Messwertausgabe ist werkseitig auf 1000000 bei Nennlast skaliert. Wird eine Messwertausgabe von 2000 Digit bei Nennlast gewünscht, so ist mit diesem Befehl der Nennwert NOV2000; einzustellen. Die Eingabeparameter oder der Tarawert werden von dieser Skalierung nicht verändert.

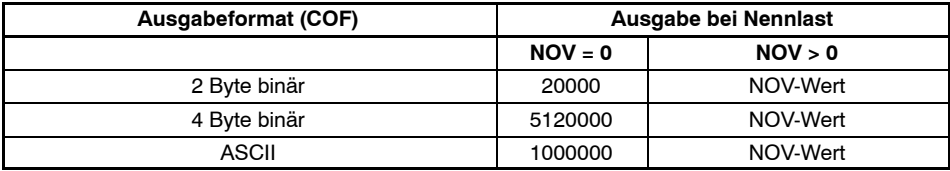

Hinweis: Bei der 2-Byte-Binärausgabe muß der NOV-Wert ≦30000 sein, andernfalls wird der Meßwert mit Over-/oder Underflow ausgegeben (7fffH bzw.

8000H; H: Hexadezimal). Bei NOV30000 ist die Übersteuerungsreserve nur noch ca. 2700 Digit.

Betrieb mit Rechner oder Terminal

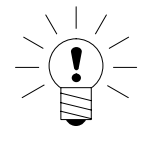

**HBM** 

## <span id="page-29-0"></span>**RSN**

## **Resolution**

(Ziffernschritt)

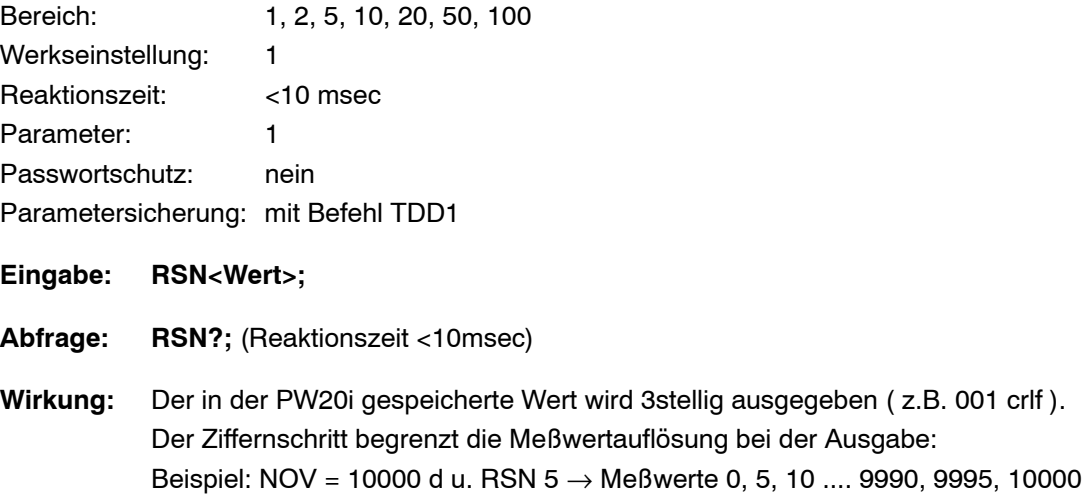

<span id="page-30-0"></span>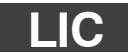

## **Linearization Coefficients** (Linearisierung)

Die mit der Werkseinstellung festgelegte Kennlinie ist in 2 Punkten als Gerade bestimmt. Mit dem Befehl LIC kann vom Anwender ein Linearitätsfehler der Waage kompensiert werden. Die PW20i enthält zur Linearisierung ein Polynom 3. Ordnung:

**Rechnung:** Ausgabewert = LIC0 + LIC1  $\cdot$  x + LIC2  $\cdot$  x<sup>2</sup> + LIC3  $\cdot$  x<sup>3</sup>

x - Eingangswert

Mit Hilfe eines Polynoms 3. Ordnung kann auch ein Linearitätsfehler mit einer Wendestelle korrigiert werden. Außerhalb des Linearisierungsintervalls muß mit erhöhten Meßfehlern gerechnet werden. Die Koeffizienten LIC0,...,LIC3 werden mit dem Befehl LIC als ASCII-Zahlen eingegeben.

Die Koeffizienten werden bei der Kalibrierung der Waage bestimmt. Die Berechnung der Koeffizienten wird nicht in der PW20i vorgenommen, sondern muß mit Hilfe des HBM-Programms AED\_Panel32 erfolgen und in die PW20i geladen werden. Die genaue Vorgehensweise ist im Programm AED\_Panel32 beschrieben.

## **Linearization Coefficient ,** Kompensation eines Linearitätsfehlers

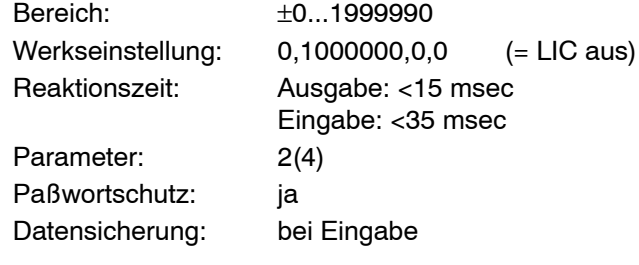

#### **Eingabe: LIC(0...3),(Koeffizient);**

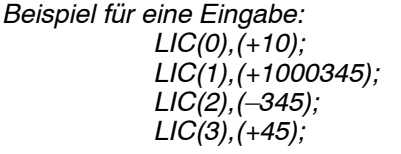

*LIC(0),(+10); Eingabe Koeffizient 0 LIC(1),(+1000345); Eingabe Koeffizient 1 LIC(2),(–345); Eingabe Koeffizient 2 LIC(3),(+45); Eingabe Koeffizient 3*

**Abfrage: LIC?;**

#### **Antwort: LIC0,1000000,0,0;**

**Wirkung:** Ausgabe der Linearisierungskoeffizienten in der Reihenfolge: Koeffizient 0, Koeffizient 1,Koeffizient 2, Koeffizient 3 CRLF

Betrieb mit Rechner oder Terminal

**HBM** 

## <span id="page-31-0"></span>3.3 Messen

## **Zum Messen gehören alle Befehle, die direkt auf einen Meßwert wirken:**

- MSV Meßwertausgabe
- STP Meßwertausgabe stoppen
- ASF Filtereinstellung
- FMD Filtermode
- ICR Meßrateneinstellung
- TAR Tarieren
- TAV Taraspeicher setzen
- TAS Brutto / Netto Umschaltung
- MTD Stillstandsüberwachung
- ZTR Nullnachführung
- ZSE Einschaltnull

HBM

<span id="page-32-0"></span>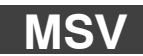

## **Measured Signal Value**

(Ausgabe des aktuellen Messwerts)

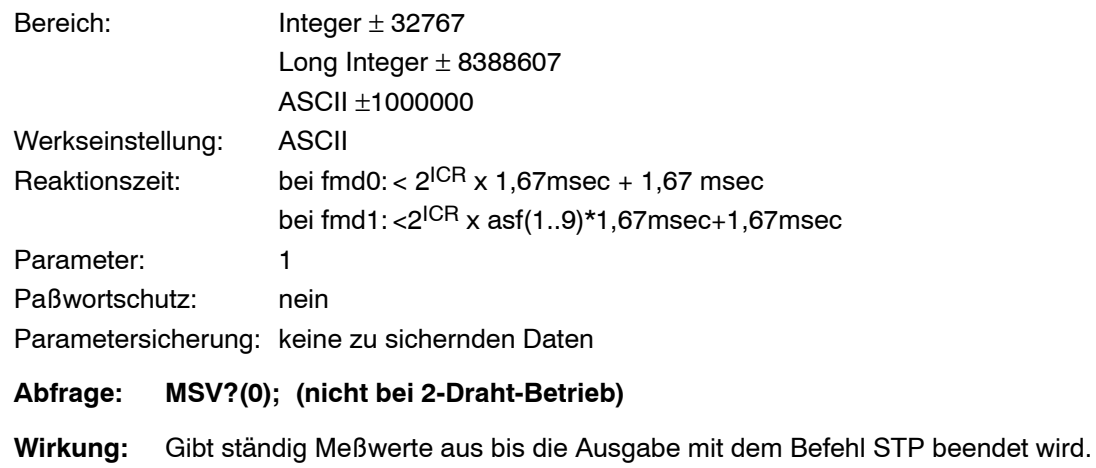

### **Abfrage: MSV?(1...65535);**

**Wirkung:** Gibt die angegebene Anzahl Meßwerte aus.

Der Meßwert wird in ASCII- oder Binärformat ausgegeben (siehe Befehl COF). *Beispiel: ASCII-Format*

*Das Ausgabeformat für den Meßwert muß vorher über den Befehl COF eingestellt werden. Der Meßwert wird auf den den jeweiligen Meßbereich bezogen ausgegeben. Der Meßwert kann ein Brutto- oder Nettomeßwert sein (Befehl TAS). Dieser Befehl generiert Antworten mit konstanter Länge.*

Die **Ausgabelänge** für den Befehl **MSV?;** ist dabei abhängig vom Ausgabeformat (s. COF-Befehl):

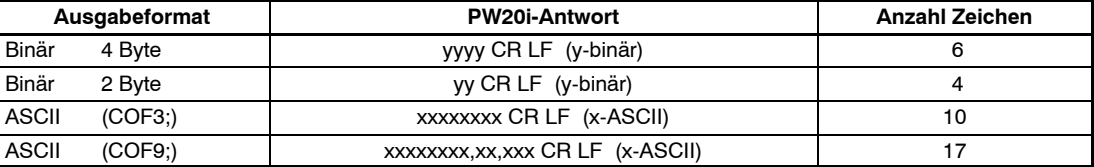

CR: Carriage Return, LF: Line Feed

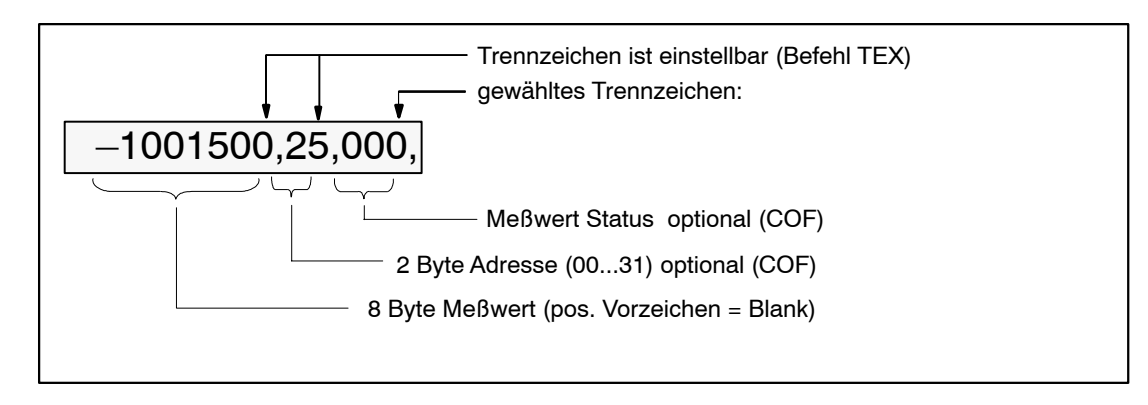

Die **Ausgabeskalierung** ist vom Parameter des Befehls NOV abhängig.

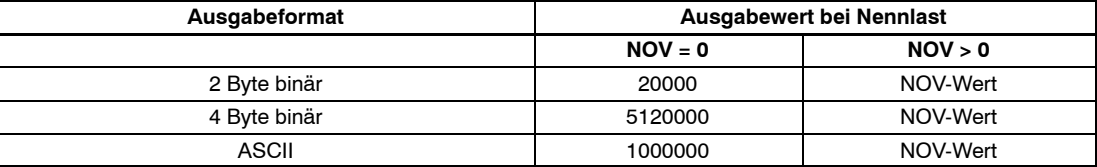

Bei der 2-Byte-Binärausgabe muß der NOV-Wert < 30000 sein, andernfalls wird der Meßwert mit Over/oder Underflow ausgegeben (7fffH bzw. 8000H; H: Hexadezimal). Bei NOV30000 ist die Übersteuerungsreserve nur noch ca. 2700 Digit.

Die **Antwortzei**t bei der Meßwertabfrage wird durch die Integrationszeit (Befehl ICR) und den Filter Mode (fmd) und bei fmd=1 auch der Filterstufe asf bestimmt:

## **Filter Mode (fmd) = 0**

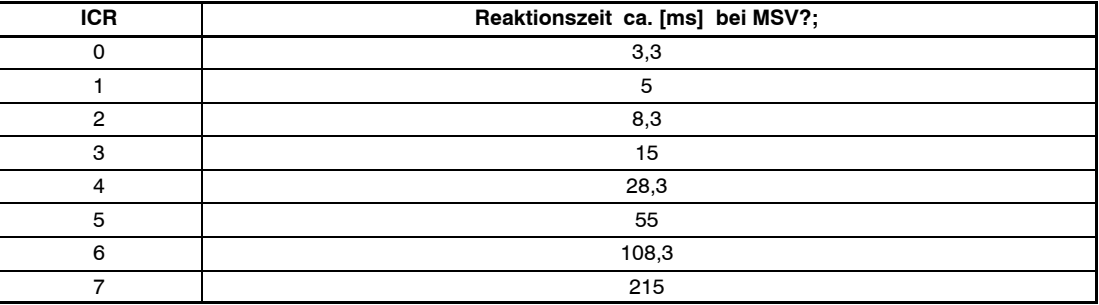

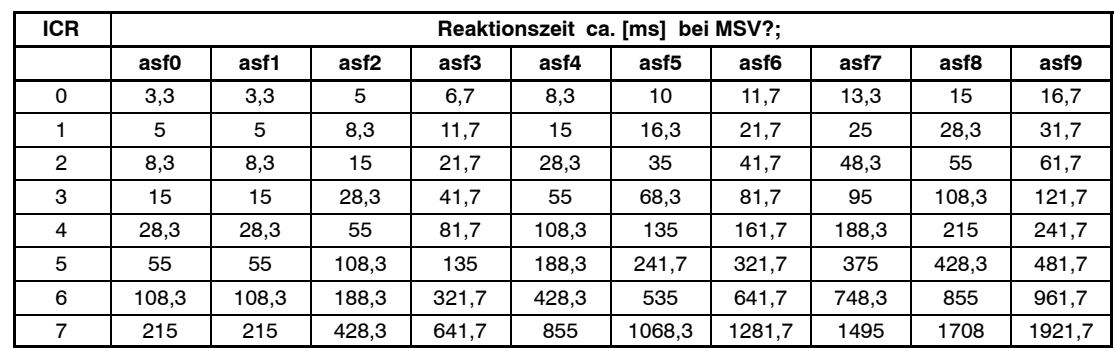

### **Filter Mode (fmd) = 1**

Die in Abhängigkeit von fmd, asf und icr möglichen Ausgaberaten sind in der Beschreibung des ICR Befehls dargestellt.

Über einen Befehl MSV?(Anzahl); können eine vordefinierte Anzahl von Meßwerten ausgegeben werden. Zwischen der Ausgabe zweier Meßwerte liegt die Meßzeit. Die Gesamtzeit für die Erfassung für die gewählte Anzahl von Meßwerten ist abhängig vom eingestellten Filter Modus (fmd) und errechnet sich:

bei fmd=0 und fmd=1 mit asf 0 zu:

## **Meßzeit [ms] = Anzahl·2**  $\text{ICR} \cdot 1,666 \text{ ms} + 1,666 \text{ ms}$

bei fmd=1 und asf 1 bis 9 zu:

## $MeB$ zeit  $[ms] = Anzahl·asf·2$   $lCR \cdot 1,666$  ms + 1,666 ms

Bei MSV?0; erfolgt eine Dauerausgabe von Meßwerten. Diese Ausgabe kann nur über die Befehle STP, RES oder Spannungsabschaltung gestoppt werden. Während der Dauerausgabe können keine anderen Parameter eingegeben oder abgefragt werden.

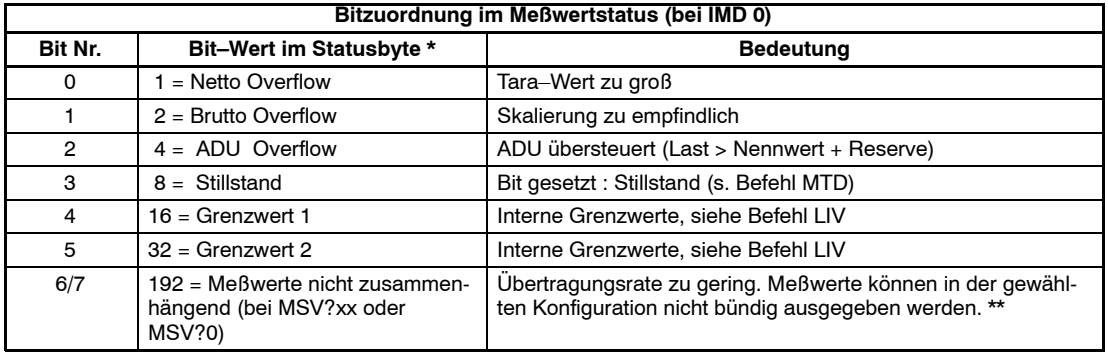

In der 4-Byte-Binärausgabe bzw. in der ASCII-Ausgabe kann der Meßwertstatus mit dem Meßwert übertragen werden (siehe Befehl COF).

\* Wenn mehrere Bedingungen gleichzeitig eintreten, ist der Messwertstatus gleich der Summe der jeweil. Bitwerte.

\*\* Die ausgegeb. Messwerte sind nicht äquidistant und dürfen nicht zur Berechnung einer FFT verwendet werden.

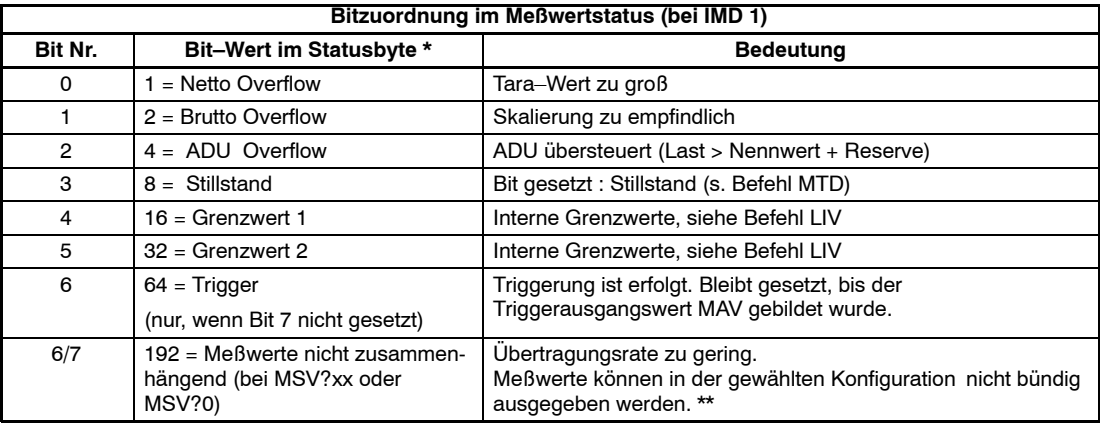

\* Wenn mehrere Bedingungen gleichzeitig eintreten, ist der Messwertstatus gleich der Summe der jeweil. Bitwerte.

\*\* Die ausgegeb. Messwerte sind nicht äquidistant und dürfen nicht zur Berechnung einer FFT verwendet werden.
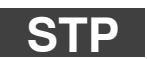

# **Stop**

(Stop der Meßwertausgabe)

Mit diesem Befehl wird die Meßwertausgabe beendet. **STP** wirkt nur auf den Befehl **MSV**. Ein angefangener Meßwert wird komplett ausgegeben.

**HBM** 

# **ASF**

**Amplifier Signal Filter** (Digitalfilter-Einstellung)

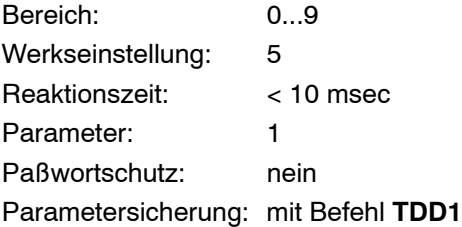

### **Eingabe: ASF(0...9);**

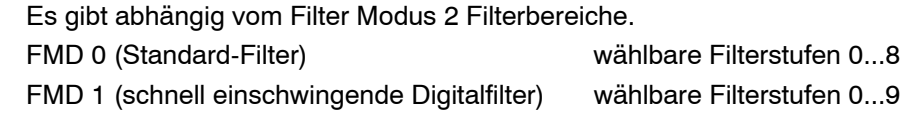

### **Abfrage: ASF?;**

### **Wirkung: Ausgabe der eingestellten Filterstufe (0...9)**

Die PW20i besitzt eine mehrstufige Filterkette.

- eine Mittelwertbildung über 2 Meßwerte (bei 1200 Hz Abtastung, feste Einstellung)
- Standardfilter (FMD0) oder ein schnelles Filter (FMD=1); Grenzfrequenz über ASF wählbar, Abtastrate fest = 600 Hz
- eine Mittelwertbildung zur Abtastratenreduzierung (über ICR wählbar, Abtastrate  $\leq 600$  Hz)

Somit kann über die Befehle (ASF, ICR,FMD) die gewünschte Filterwirkung und Ausgaberate eingestellt werden. Neben den Standard-Filtereigenschaften wurden weitere neue leistungsfähige Digitalfilter implementiert. Die Umschaltung zwischen den beiden Filterarten erfolgt mit dem Befehl FMD:

FMD 0; Standard-Filter

FMD 1; schnell einschwingende Filter

Betrieb mit Rechner oder Terminal

HBM

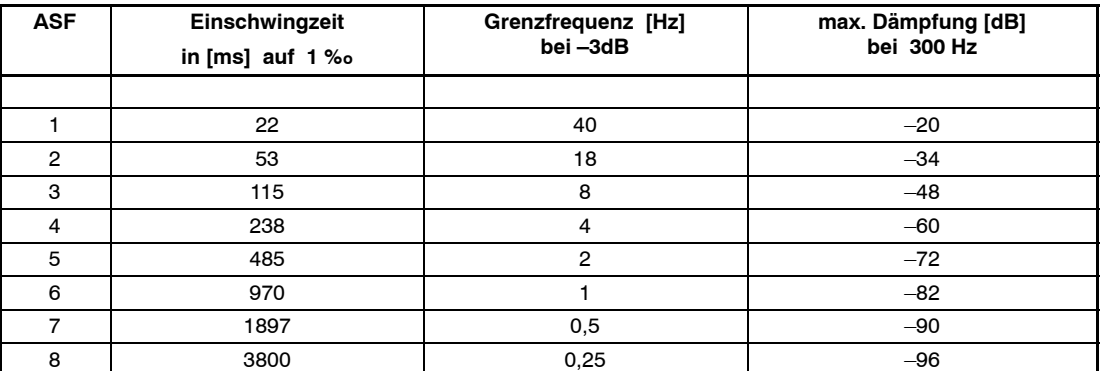

### **Filtercharakteristik der Standardfilter (FMD0):**

Bei ASF0 ist das Filter ausgeschaltet. Die Grenzfrequenz des Filters bestimmt die Einschwingzeit. Je höher der Filterindex ist, um so besser ist die Filterwirkung aber um so länger ist die Einschwingzeit bei Veränderung des Gewichtes. Die Filtereinstellung sollte so klein wie möglich gewählt werden, wobei die Meßwertruhe (Stillstand) bei sich nicht änderndem Gewicht zu gewährleisten ist.

Die FIR-Filter (**FMD1**) können mit der folgenden Tabelle beschrieben werden:

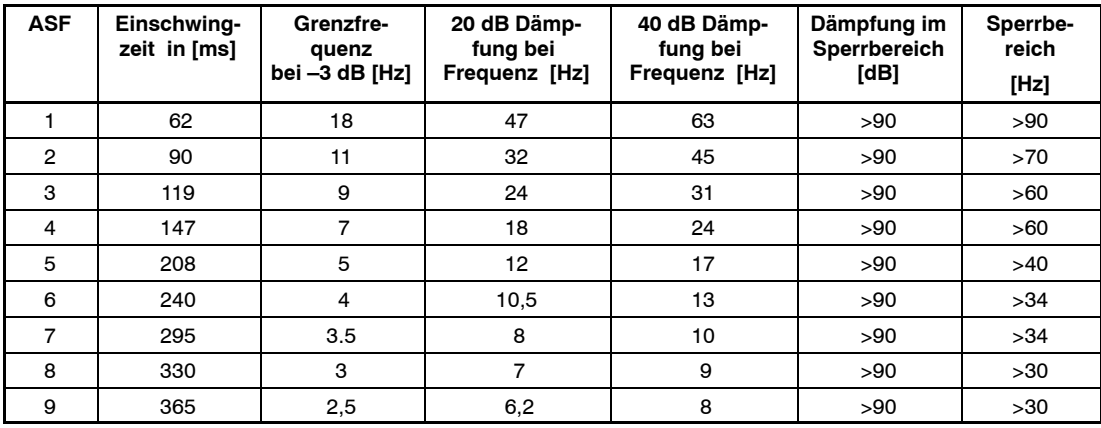

Bei ASF0 ist das Filter ausgeschaltet.

' Die Mittelwertbildung (ICR) beinflußt die Einschwingzeit der Filter nicht.

Die angegebenen Einschwingzeiten beziehen sich auf die PW20i. Die gesamte Einschwingzeit ist zusätzlich vom mechanischen Aufbau der Wägezelle, der Totlast der Waage und dem zu verwiegenden Gewicht abhängig.

# **FMD**

# **Filter Mode**

(Filtermodus)

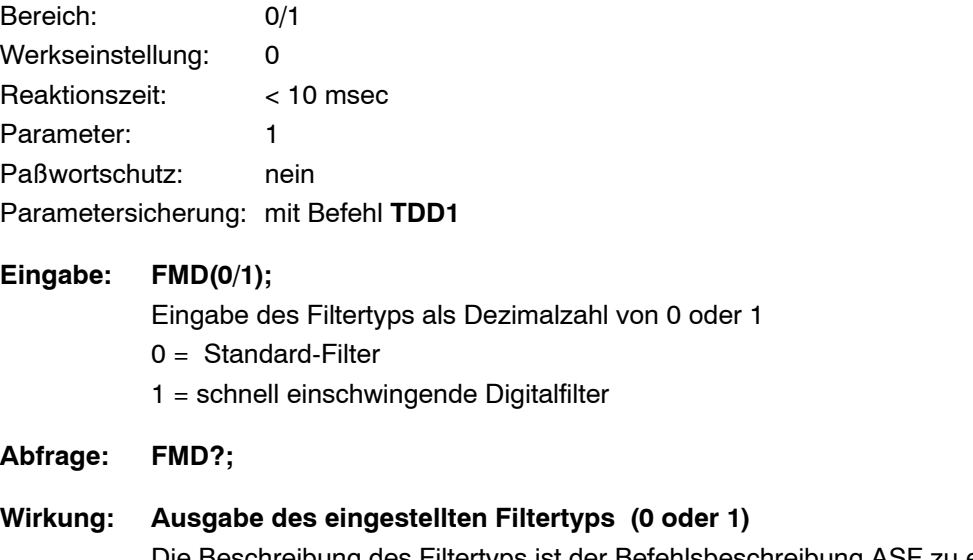

Die Beschreibung des Filtertyps ist der Befehlsbeschreibung ASF zu entnehmen.

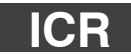

# **Internal Conversion Rate** (Meßrate)

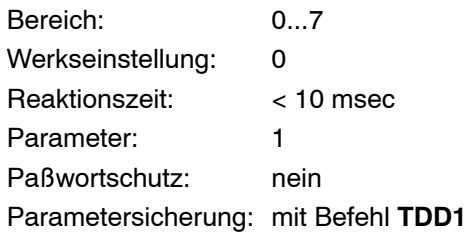

### **Eingabe: ICR(0...7);**

Eingabe der Meßrate als Dezimalzahl von 0...7

Die Integrationszeit bestimmt die Ausgabedatenrate der Meßwerte und damit auch die Antwortzeit bei der Meßwertabfrage mit dem Befehl MSV?;.

## **ICRx = Mittelwertbildung über 2x Meßwerte mit x = 0...7 bei FMD = 0**

Daraus ergeben sich die folgenden Einstellmöglichkeiten:

#### **Filter Mode (fmd) = 0**

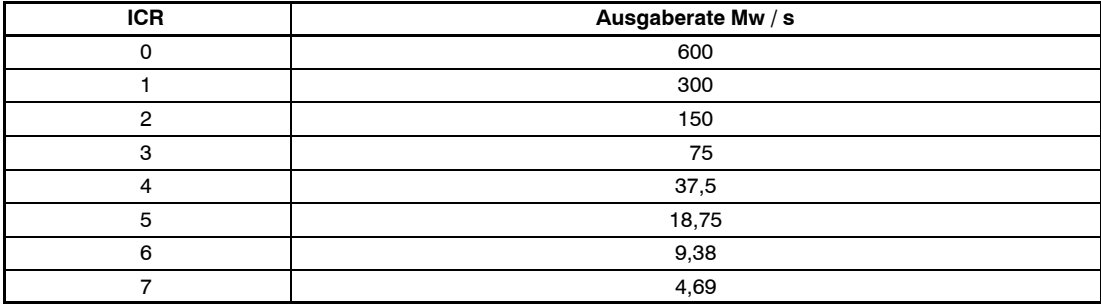

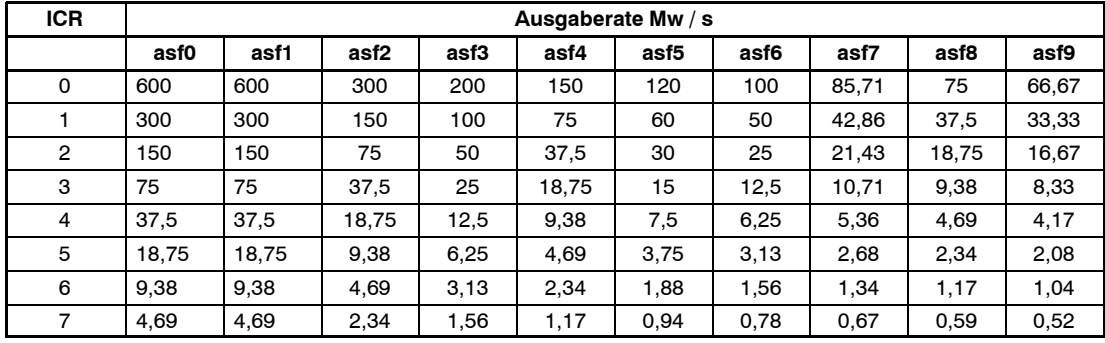

**Filter Mode (fmd) = 1**

Bei der Einstellung der Meßwertrate ist die Baudrateneinstellung zu beachten. Bei hohen Meßwertraten muß auch eine hohe Baudrate eingestellt werden, um Meßdatenverluste zu vermeiden (s. Befehl COF).

## **Abfrage: ICR?;**

**Wirkung:** Ausgabe der eingestellten Meßrate (0...7)

**Hinweis:** Bei ICR ≧1 ergibt sich eine sehr gute Unterdrückung einer evtl. einstreuenden Netzfrequenz von 50 Hz.

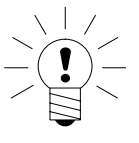

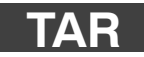

# **Tare** (Tarieren)

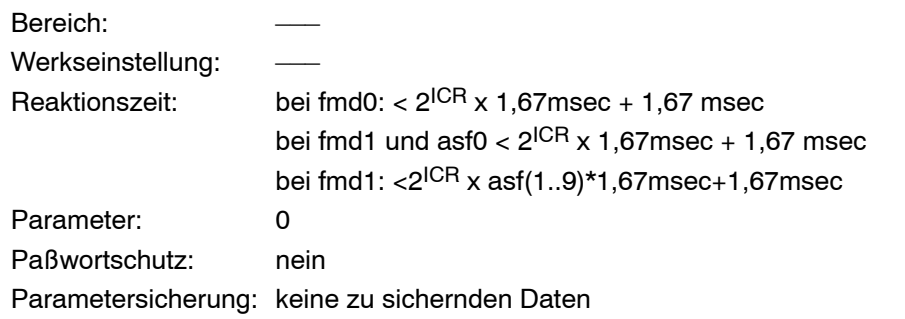

Mit dem Befehl **TAR** wird der aktuelle Meßwert tariert. Nach einer Tarierung wird auf "Netto Meßwert" (**TAS0**) umgeschaltet. Der aktuelle Wert wird im Taraspeicher (siehe auch Befehl **TAV**) abgelegt und vom Meßwert und allen folgenden Meßwerten subtrahiert.

# **TAV**

# **Tare Value**

(Taraspeicher setzen/lesen)

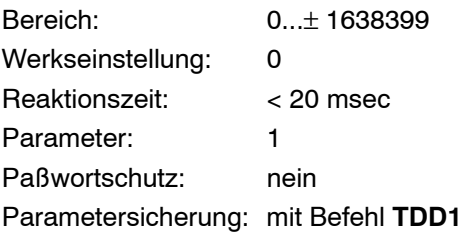

### Eingabe: TAV(±Tarawert);

Tarawert 7stellig mit Vorzeichen (max. ±8 388 607) eingeben. Dieser Wert liegt auf der mit dem Parameter NOV skalierten LDW–/LWT–Kennlinie (0...NOV). Nach Kennlinieneingaben mit den Befehlen SZA, SFA bzw. LDW, LWT ist der Taraspeicher gelöscht (Inhalt =  $0$ ).

## **Abfrage: TAV?;**

**Wirkung:** Inhalt des Taraspeichers wird ausgegeben. Der Tarawert wird auf den NOV-Wert umgerechnet.

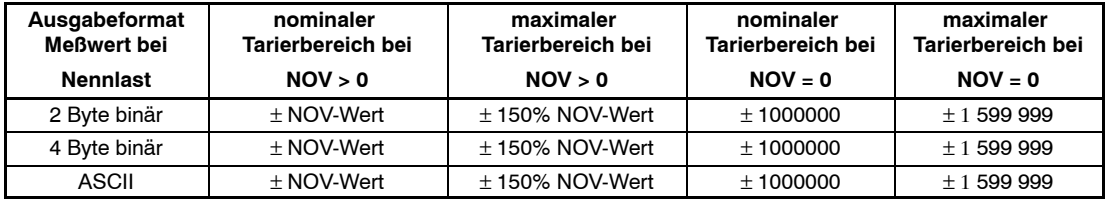

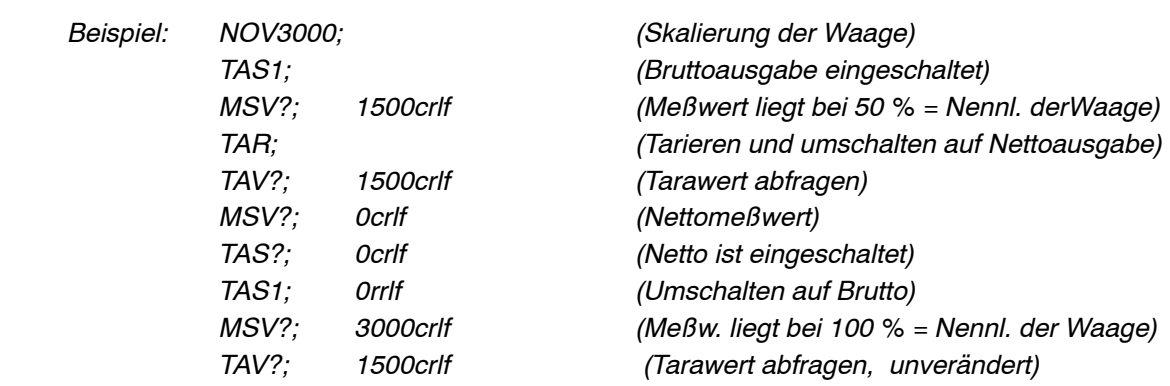

# **TAS**

# **Tare Set**

(Brutto/Netto Umschaltung)

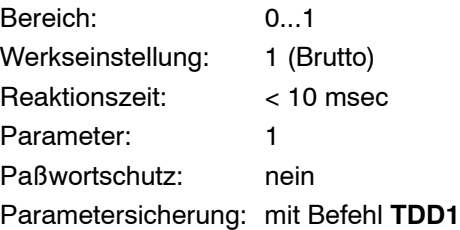

## **Eingabe: TAS(0...1);**

0 = Netto Meßwert, Wert im Taraspeicher wird vom akt. Meßwert subtrahiert. 1 = Brutto Meßwert, der Wert im Taraspeicher wird nicht verrechnet. Der Tarawert bleibt bei der Brutto-/Nettoumschaltung unverändert.

### **Abfrage: TAS?;**

**Wirkung:** Aktuelle Einstellung wird ausgegeben.

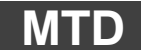

**Motion Detection** (Stillstandsüberwachung)

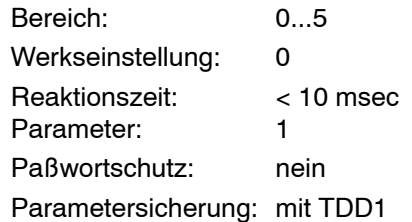

#### **Eingabe: MTD(0...5);**

- 0 Stillstandsüberwachung ausgeschaltet
- 1 Stillstandsüberwachung ± 0,25 d/sec vom NOV-Wert
- 2 Stillstandsüberwachung  $\pm$  0,5 d/sec v. NOV-Wert
- 3 Stillstandsüberwachung  $\pm$  1 d /sec v. NOV-Wert
- 4 Stillstandsüberwachung ± 2 d /sec vom NOV-Wert
- 5 Stillstandsüberwachung ± 3 d /sec vom NOV-Wert

### **Abfrage: MTD?;**

**Wirkung:** Ausgabe der eingestellten Stillstandsschrittweite 0...5

Ist die Stillstandsüberwachung ausgeschaltet (MTD0;) wird in der PW20i keine Stillstandsüberwachung durchgeführt. Das Stillstandsbit (Bit 3) im Meßwertstatus ist dann immer = 1. Ist die Stillstandsüberwachung eingeschaltet (MTD1...5), bezieht sie sich auf den mit dem NOV-Befehl eingestellten Nennwert. Ist die Anwenderskalierung ausgeschaltet (NOV = 0) oder ist mit NOV eine Skalierung > 100 000 gewählt, wird die Stillstandsbetrachtung mit 1 d/sek für 100 000 d Skalierung ausgeführt.

Die Information, ob die Meßwerte während einer Sekunde innerhalb des gewählten Stillstandsbereiches liegen, wird in der Meßwertstatus-Information BIT 3 übertragen.

# **ZTR**

# **Zero Tracking**

(Automatischer Nullnachlauf)

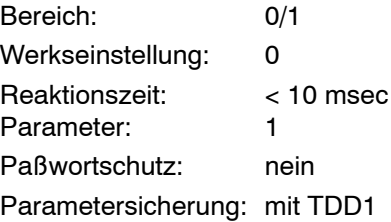

### **Eingabe: ZTR(0/1);**

- 0 Nullnachlauf ausgeschaltet
- 1 Nullnachlauf eingeschaltet

#### **Abfrage: ZTR?;**

Antwort 0/1

### **Funktion:**

Der automatische Nullnachlauf erfolgt bei Brutto– oder Nettomeßwert < 0.5 d in dem Bereich von ± 2 % vom Nennwert der Waage (NOV). Die maximale Nachstellgeschwindigkeit beträgt 0,5 d / Sekunde bei Stillstand der Waage. Die Stillstandserkennung ist über den Befehl **MTD** einstellbar. Die Einheit 'd' (Digit) bezieht sich auf den Nennwert (NOV). Wenn der NOV-Wert ausgeschaltet ist (NOV = 0) oder NOV-Wert > 100 000 d ist, dann erfolgt die Stillstandsüberwachung bezogen auf einen Nennwert von 100 000 d.

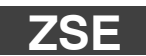

# **Zero Setting** (Einschalt-Nullstellung)

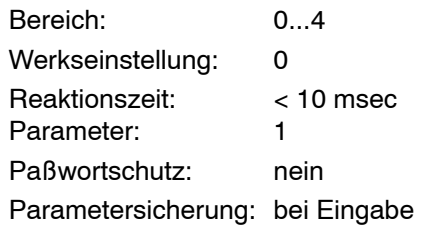

#### **Eingabe: ZSE(0...4);**

- 0 Nullstellen ausgeschaltet ,
- 1 Nullstellbereich ± 2 % vom NOV-Wert
- 2 Nullstellbereich ± 5 % vom NOV-Wert
- 3 Nullstellbereich ± 10 % vom NOV-Wert
- 4 Nullstellbereich ± 20 % vom NOV-Wert

#### **Abfrage: ZSE?; Antwort 0...4**

**Funktion:** Nach dem Spannungs-Einschalten oder bei RESET oder nach dem Befehl RES wird nach ca. 2,5 s das Nullstellen in dem gewählten Bereich bei Stillstand ausgeführt. Eine Änderung des Einschalt Nullstellbereichs wird **nur** nach dem Spannungs-Einschalten oder nach dem Befehl RES wirksam.

> Liegt kein Stillstand vor oder ist der Bruttowert außerhalb der gewählten Grenzen, so erfolgt kein Nullstellen. Der interne Nullspeicher wird immer vor dem automatischen Nullstellen gelöscht. Liegt der Bruttowert bei Stillstand innerhalb des gewählten Bereiches, so wird der Bruttowert in den Nullspeicher übernommen. Der Nullspeicher kann nicht ausgelesen werden. Stillstand der Waage ist auf 1 d/Sekunde fest eingestellt. Die Einheit 'd' (Digit) bezieht sich auf den Nennwert (NOV). Wenn der NOV-Wert ausgeschaltet (NOV = 0) oder NOV– Wert > 100 000 d ist, dann erfolgt die Stillstandsüberwachung bezogen auf einen Nennwert von 100 000 d.

# 3.4 Triggerfunktion und Grenzwerte

## **Zu dieser Gruppe gehören folgende Befehle:**

- POR Ein- /Ausgänge lesen/setzen
- IMD Modus der Eingänge wählen
- TRC Trigger-Einstellung
- MAV Messwert Triggerfunktion
- LIV Grenzwerte

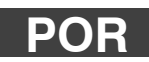

**Port Set and Read** (Lesen des Eingangs)

Reaktionszeit: < 10 msec Parameter: 4 Paßwortschutz: nein Parametersicherung: keine

Die PW20i bietet einen digitalen Eingang, der über den Befehl **POR** gelesen werden kann.

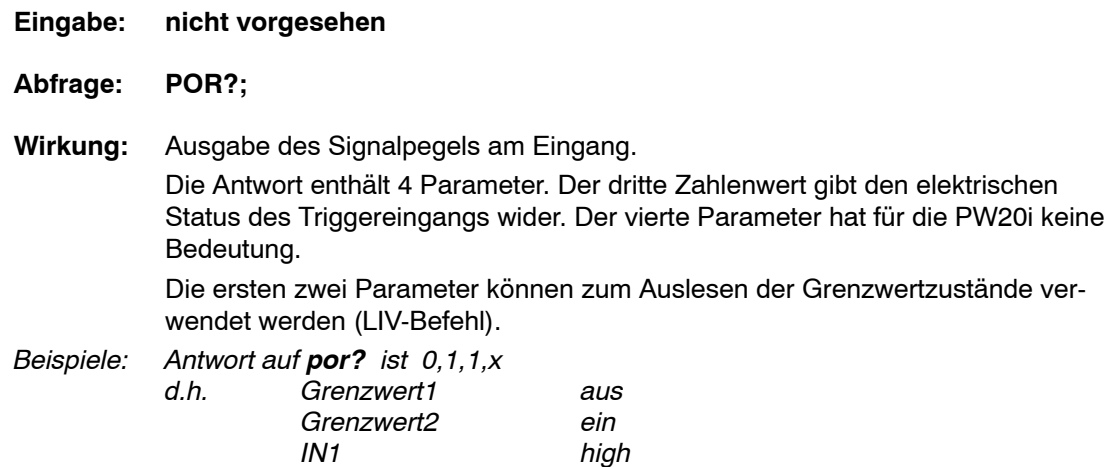

# **IMD**

# **Input Mode**

(Funktion der Eingänge einstellen)

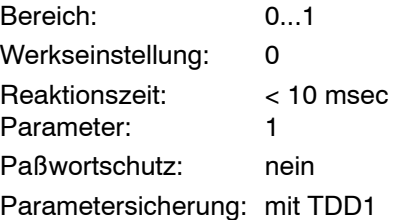

Mit diesem Befehl kann die Funktion des digitalen Eingangs der PW20i ausgewählt werden.

### **Eingabe: IMD (0...1):**

- IMD 0; Der logische Zustand am Eingang kann mit dem POR-Befehl abgefragt werden. Eine Änderung des Pegels hat keine Auswirkungen auf die PW20i.
- IMD 1; Der Eingang IN1 ist als externer Triggereingang für die Triggerfunktion (TRC) geschaltet. Eine low / high Flanke am Triggereingang aktiviert den Meßvorgang.

(siehe auch Befehle MAV und TRC)

#### **Abfrage: IMD?;**

**Wirkung:** Die eingestellte Funktion wird als einstellige Dezimalzahl ausgegeben (0...1)

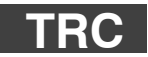

# **Trigger Command** (Trigger Einstellung)

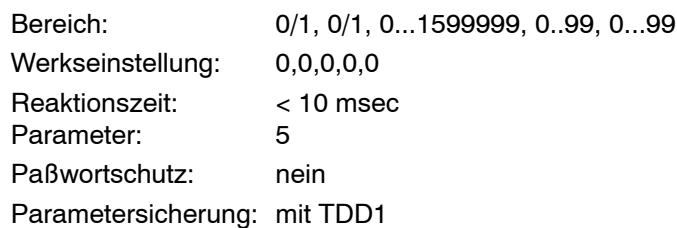

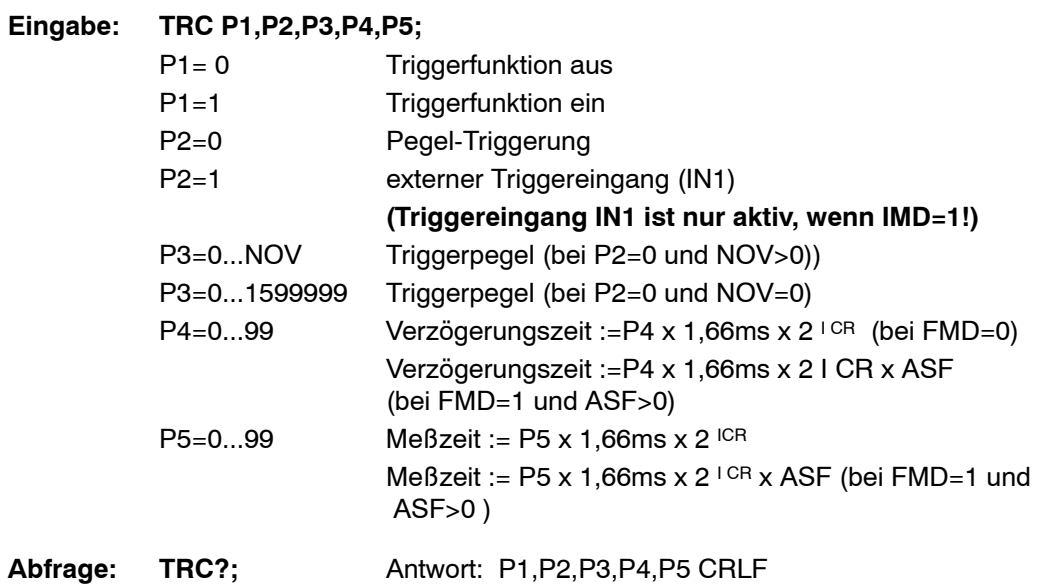

Betrieb mit Rechner oder Terminal

HBM

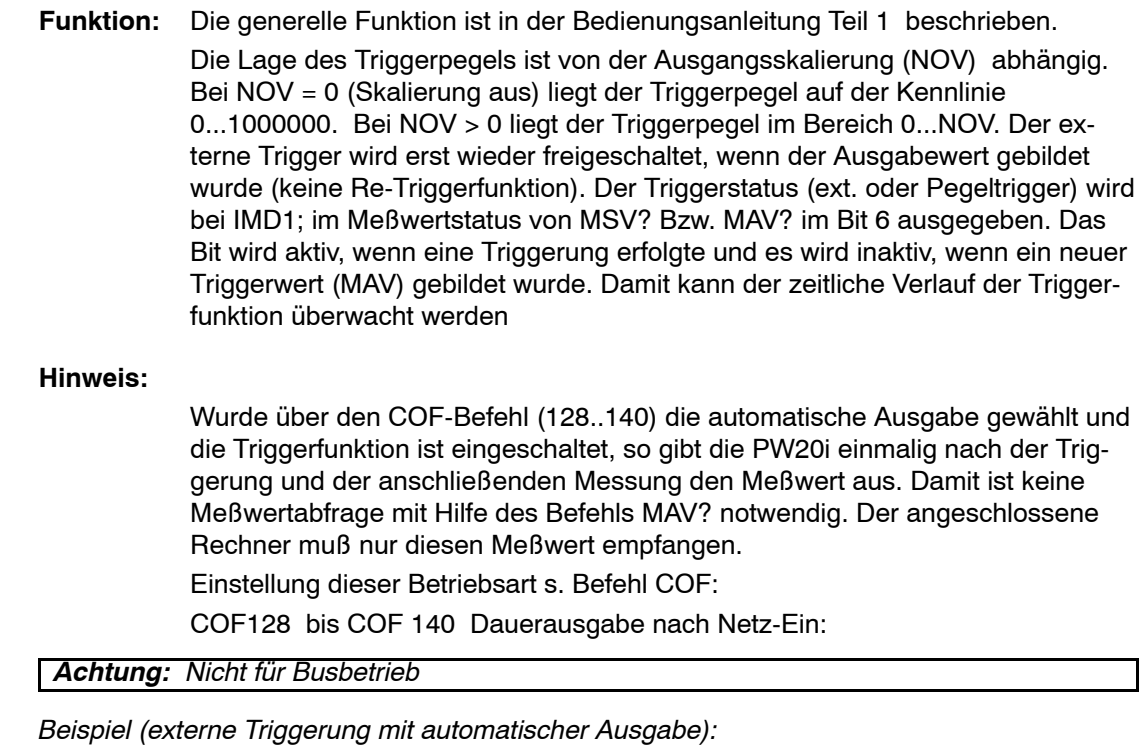

*.... Parameter der PW20i einstellen (ASF,ICR,...) TRC1,1,0,20,5; externen Trigger einschalten COF128+i; i abhängig von Binärausgabe/ ASCII-Ausgabe, siehe Befehl COF, keine Parametereinstellung möglich, ... nach jedem Triggerereignis wird das Ergebnis automat. ausgegeben (ohne Befehl MAV?) STP; Stoppt die automatische Ausgabe TDD1; netzausfallsichere Speicherung der automat. Ausgabe im EEPROM RES; startet die automatische Ausgabe erneut ... nach jedem Triggerereignis wird das Ergebnis automat. ausgegeben (ohne Befehl MAV?) STP; Stoppt die automatische Ausgabe .... Parametereinstellungen wieder möglich COF3 automatische Ausgabe ausschalten TDD1; netzausfallsichere Speicherung (falls gewünscht) MSV?; oder MAV?; Einzelmeßwertausgabe od. Einzel-Triggerabfrage (falls gewünscht)*

HBM

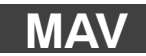

# **Measured Alternative Value** (Meßwert Triggerfunktion)

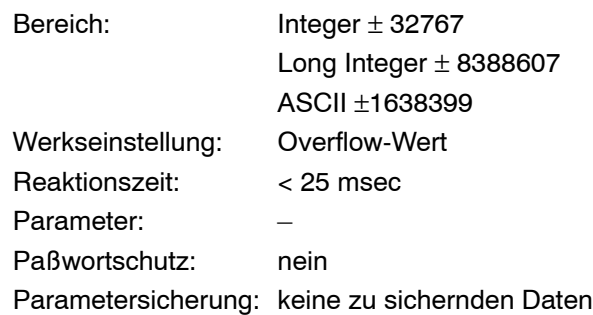

## **Abfrage: MAV?;**

**Wirkung:** Ist ein neuer Trigger-Meßwert gebildet, so wird der Meßwert einmalig ausgegeben. Wurde noch kein neuer Meßwert gebildet, ist der Ausgabewert der Overflow-Wert (Binär = 800000h bzw. ASCII = –1638400). Dieser Wert wird auch nach dem Auslesen des Meßwertes und der erneuten Abfrage ausgegeben.

> Der Meßwert wird in ASCII- oder Binärformat ausgegeben (siehe Befehl COF). Dieser Befehl liefert nur bei eingeschalteter Triggerfunktion (siehe Befehl TRC) Messwerte.

# **LIV**

# **Limit Values**

(Grenzwerte)

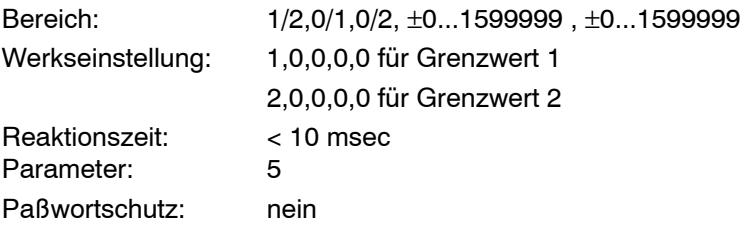

Parametersicherung: mit TDD1

Die PW20i enthält 2 Grenzwertschalter mit wählbarer Hysterese. Diese können Brutto– oder Nettomeßwerte überwachen.

Die Grenzwert werden intern gesetzt und können im Messwertstatus (MSV / COF) oder über den POR–Befehl abgefragt werden. P4 sollte in der Regel größer als P5 sein. Der Grenzwertschalter wird in diesem Fall auf EIN geschaltet, wenn der Meßwert den Wert P4 überschreitet und zurückgesetzt, wenn P5 unterschritten wird (siehe Hinweise).

#### **Eingabe: LIV (P1),<P2,P3,P4,P5>;**

- P1 Nummer des Grenzwertschalters (1 oder 2)
- P2 Grenzwertüberwachung ein/aus

0=aus

1=ein Grenzwert-Bit wird im Meßwertstatus gesetzt.

P3 Eingangssignal des Grenzwertschalters (0..1)

0=Netto Meßwert

1=Brutto Meßwert

2= MAV-Wert, siehe Triggerfunktion

P4 Einschaltpegel

Wenn der Meßwert P4 überschreitet, wird das Grenzwert-Bit im Meßwertstatus = 1 gesetzt. P4 = 0...NOV Einschaltpegel (bei NOV > 0)

P4 = 0...1599999 Einschaltpegel (bei NOV = 0)

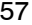

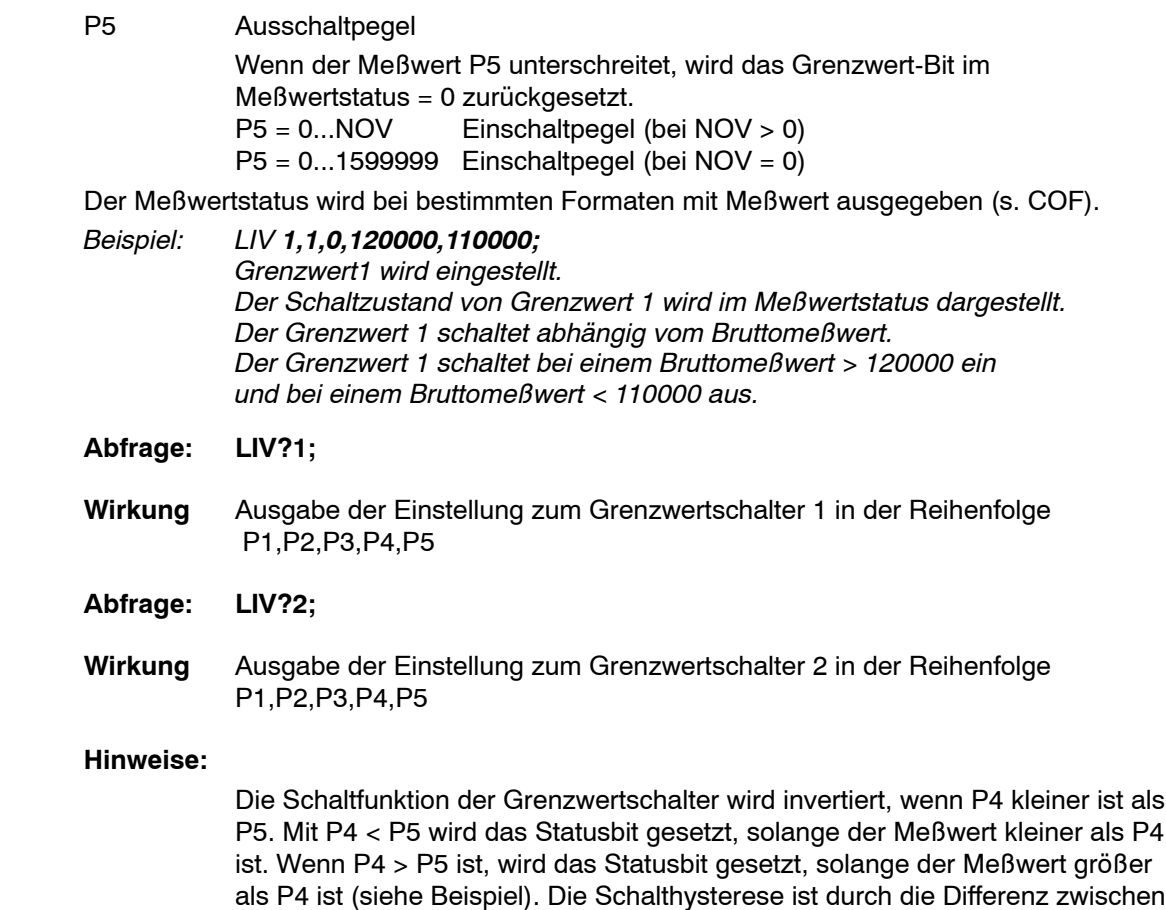

P4 und P5 bestimmt.

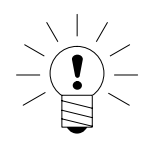

# 3.5 Sonderfunktionen

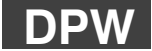

# **Define Password**

(Festlegen eines Paßworts)

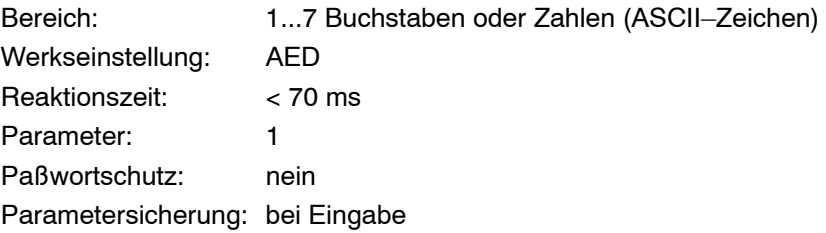

## **Eingabe: DPW("Paßwort")**

Mit diesem Befehl kann der Anwender ein beliebiges max. 7stelliges Paßwort eingeben. Es sind alle ASCII-Zeichen zulässig. Die Eingabe muß in Anführungszeichen ("...") erfolgen.

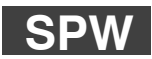

**Set Password** (Paßworteingabe)

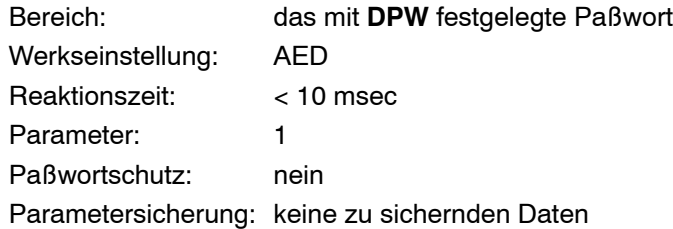

### **Eingabe: SPW("Passwd");**

Der Befehl SPW mit dem richtig eingegebenen Paßwort berechtigt zur Dateneingabe mit allen Befehlen. Der Befehl SPW mit einem falschen Paßwort sperrt die Dateneingabe bei geschützten Befehlen. Für Ausgaben wird kein Paßwort benötigt. Bei der Paßworteingabe wird zwischen Groß- und Kleinbuchstaben unterschieden.

Nach **RES** oder Netz-Ein ist die Benutzung der geschützten Befehle ebenfalls gesperrt. Folgende Befehle sind durch ein Paßwort geschützt:

**CWT, LDW, LWT, LIC, NOV, SFA, SZA, TDD0**

# **RES**

**Restart** (Geräteanlauf)

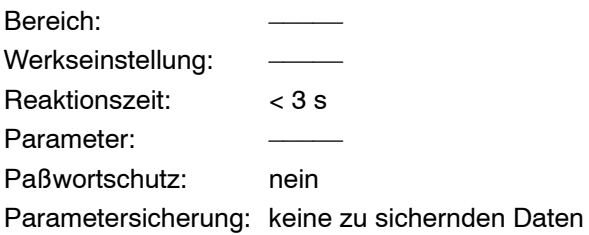

Der Befehl **RES** bewirkt einen Geräteanlauf (Warmstart). Dieser Befehl erzeugt keine Antwort. Alle Parameter werden so gesetzt, wie sie mit dem letzten **TDD**-Befehl abgespeichert wurden, d.h. EEPROM-Werte werden in das RAM übernommen.

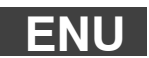

# **Engineering Unit** (Anwenderdefinition der Einheit)

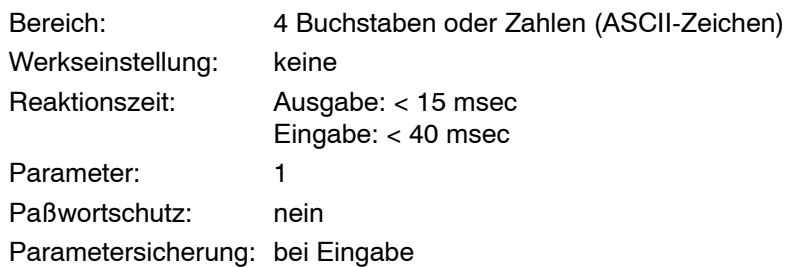

### **Eingabe: ENU("abcd");**

Eingabe einer Einheit. Es kann eine beliebige Einheit mit max. 4 Zeichen eingegeben werden. Werden weniger als 4 Zeichen eingegeben, wird die Eingabe mit Blanks ergänzt. Die eingegebene Einheit wird nicht an den Meßwert angehängt. Die Zeichen müssen in Anführungszeichen ("...") eingegeben werden.

### **Abfrage: ENU?;**

**Wirkung:** Ausgabe der Einheit mit 4 Zeichen.

# **IDN**

# **Identification**

(Identifikation von Aufnehmertyp und Seriennummer)

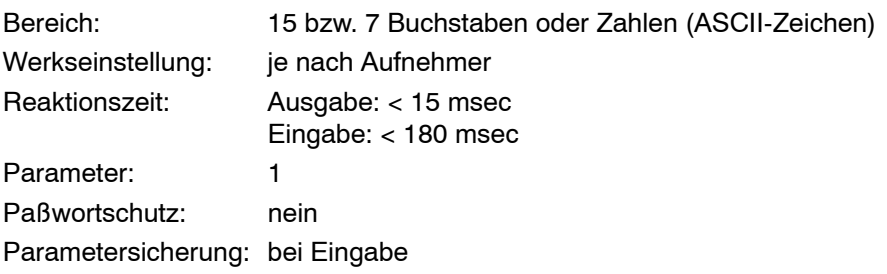

#### **Eingabe: IDN<"Aufnehmertyp">,<"Seriennummer">;**

Eingabe des Aufnehmertyps.

Typ und Seriennummer des Aufnehmers werden im EEPROM der Aufnehmerelektronik abgelegt. Die Typbezeichnung darf maximal 15 Zeichen haben, sie muß als String in Anführungsstrichen ("...") eingegeben werden.

Die Seriennummer wird vom Werk eingegeben und darf nicht geändert werden. Werden für die Typenbezeichnung weniger als 15 Zeichen eingegeben, wird die Eingabe automatisch bis zur maximal erlaubten Anzahl mit Blanks aufgefüllt. Der Hersteller und die Softwareversion können nicht eingegeben werden.

#### **Abfrage: IDN?;**

**Wirkung:** Es wird ein Identifikationsstring ausgegeben (33 Zeichen).

Reihenfolge: Hersteller, Aufnehmertyp, Seriennummer, Software?Version, z.B. HBM, "PW20i","0001234", P62crlf

Die Anzahl der ausgegebenen Zeichen ist fest. Der Aufnehmertyp wird immer mit 15 Zeichen ausgegeben, die Seriennummer immer mit 7 Zeichen.

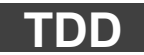

## **Transmit Device Data** (Geräteparameter sichern)

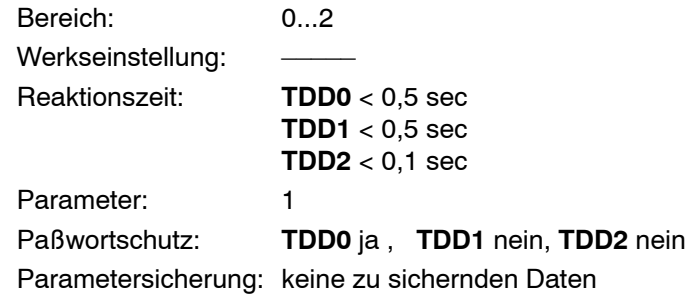

**Eingabe: TDD(0);** Kaltstart, die Parameter werden gemäß folgender Tab. zurückgesetzt. Nach erfolgtem Werksabgleich werden die Einstellungen in einem 2. schreibgeschützten EEPROM abgelegt. Der Befehl TDD0 kopiert die Werkseinstellung in das Arbeits-EEPROM. (Schreibgeschütztes EEPROM  $\blacklozenge$  Arbeits EEPROM  $\blacklozenge$ RAM) Einstellungen für die Kommunikation wie die Adresse (ADR) und die Baudrate (BDR) sowie der Eichzähler (TCR) werden nicht zurückgesetzt.

Befinden sich in dem schreibgeschützten EEPROM keine gültigen Daten, wird der Default-Parametersatzes vom ROM  $\blacklozenge$  EEPROM  $\blacktriangleright$  RAM kopiert. Mit diesem Befehl werden Parameter mit Default-Werten aus dem ROM überschrieben.

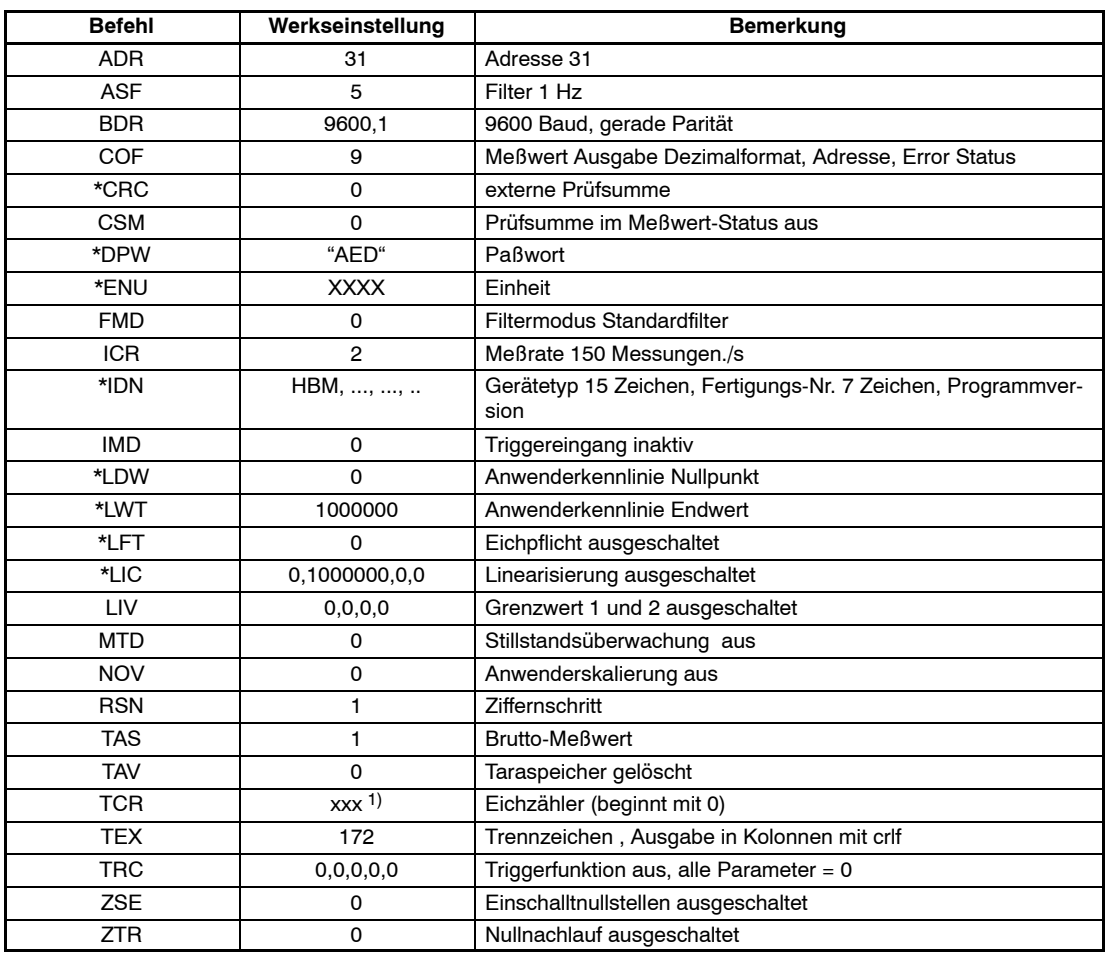

1)beliebiger Wert

Die mit \* gekennzeichneten Parameter werden sofort bei der Eingabe gespeichert (EEPROM). Für diese Parameter gilt TDD1; bzw. TDD2; nicht.

Die Befehle CAL, MSV, MAV, STP, S.., RES können nicht gespeichert werden.

### **Abfrage: TDD?**

**Wirkung:** Eine Ausgabe ist nicht möglich.

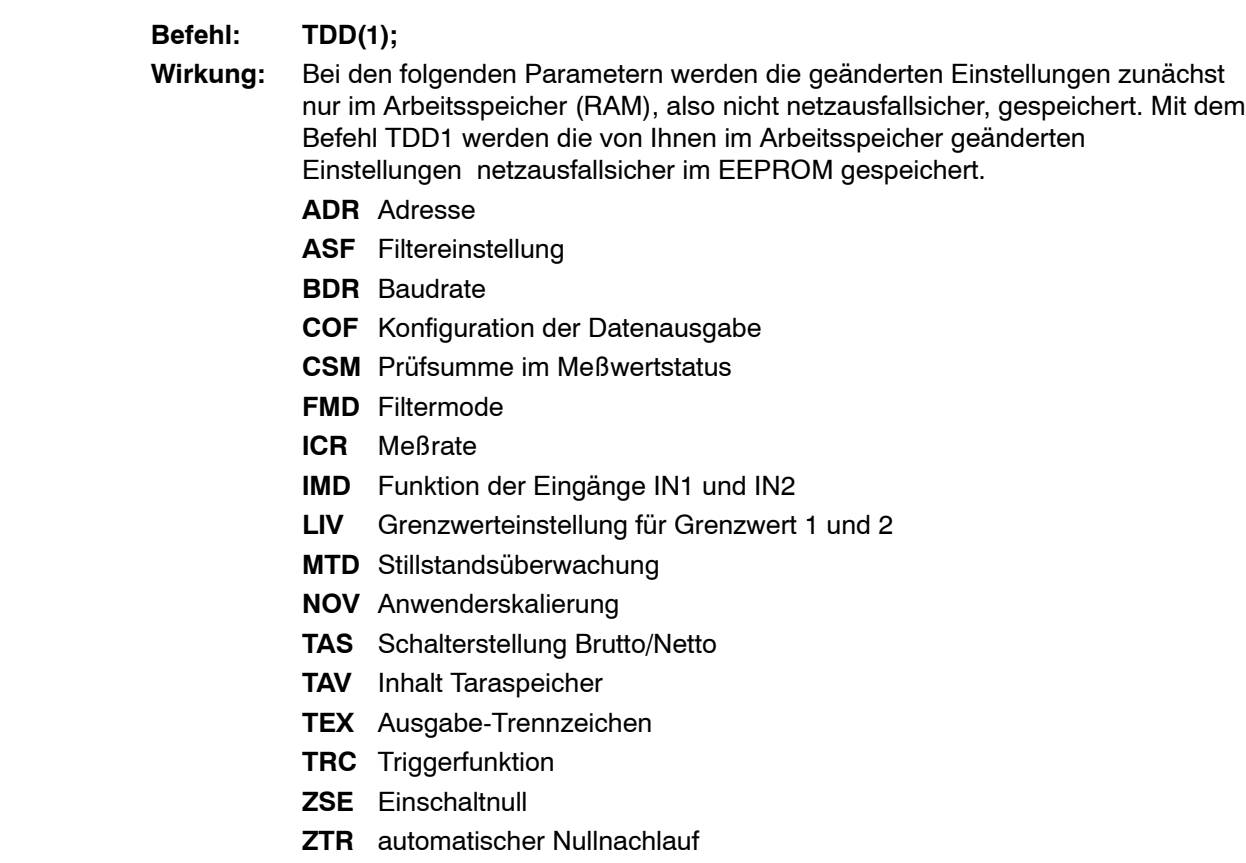

## **Befehl: TDD(2);**

**Wirkung:** Übernahme der Parameter aus dem EEPROM in dasRAM. Die unter TDD1 aufgeführten Parameter werden aus dem EEPROM in das RAM kopiert. Das geschieht automatisch nach Reset und Netz-Ein.

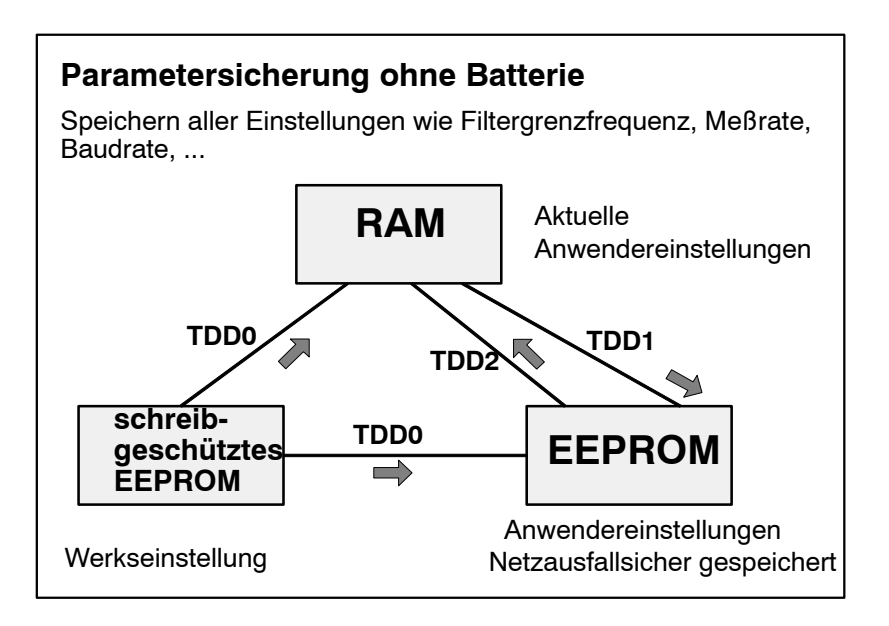

### **Sicherung der Einstellparameter**

# 3.6 Fehlermeldungen

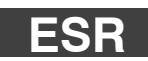

## **Event Status Register**

(Ausgabe von Fehlermeldungen)

### **Abfrage: ESR?;**

**Wirkung:** Diese Funktion gibt die nach der IEC-Norm definierten Fehlermeldungen als 3stellige Dezimalzahl aus. Die auftretenden Fehler werden durch "Oder" verknüpft.

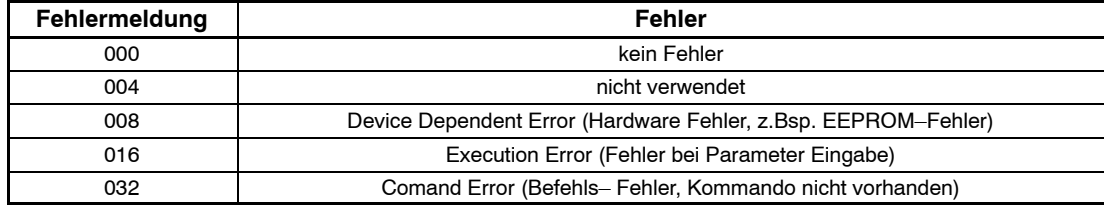

*Beispiel: 024 = Hardware und Parameter Fehler* Nach **RES**, Netz-Ein oder Auslesen des Error-Status wird der Registerinhalt gelöscht.

# 3.7 Befehle für eichpflichtige Anwendungen

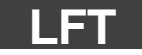

# **Legal for Trade**

(Eichpflichtige Anwendung)

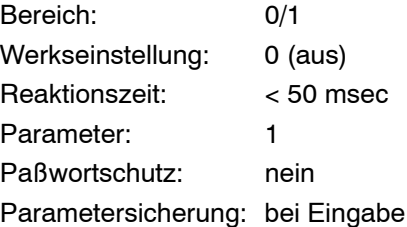

**Abfrage: LFT?**

**Wirkung: 0/1 crlf**

- **Befehl: LFT0/1;**
- **Wirkung:** 0 = eichpflichtige Anwendung ausgeschaltet,
	- 1 = eichpflichtige Anwendung eingeschaltet

Bei jeder Veränderung des Befehls LFT wird der Eichzähler (TCR) um 1 erhöht. Bei LFT1 (eichpflichtige Anwendung) wird bei jeder Parametereingabe der folgendenden Befehle der Eichzähler um eins erhöht:

CRC, DPW, IDN, LDW, LWT, LIC, NOV, ZSE, ZTR

Damit kann jede Veränderung dieser eichrelevanten Parameter über den nicht rücksetzbaren Eichzähler TCR erkannt werden.

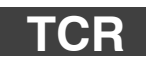

# **Trade Counter** (Eichzähler)

Bereich: keine Eingabe möglich Reaktionszeit: < 10 msec Parameter: kein Paßwortschutz: nein Parametersicherung: entfällt

#### **Abfrage: TCR?**

#### **Wirkung: xxxxxxxx crlf (8 Zeichen + crlf)**

Dieser nicht rücksetzbare Zähler markiert Parameteränderungen der eichrelevanten Befehle (s. Befehl LFT). Der maximale Zählerstand ist 8388607 (7F FF FF hex). Wird dieser Zählerstand erreicht, bleibt der Zähler dort stehen und bei der Meßwertausgabe msv?; werden nur Overflow-Werte ausgegeben. Dieser Zustand kann nur im Werk aufgehoben werden.

# **CRC**

## **Cyclic Redundancy Check** (Prüfsumme)

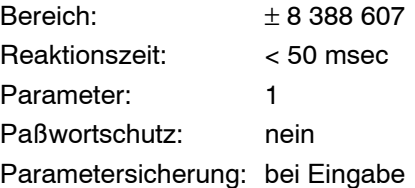

**Abfrage: CRC?**

**Wirkung: xxxxxxxx crlf (8 Zeichen + crlf)**

**Eingabe: CRCxxxxx;**

**Wirkung: 0crlf**

Mit dem Befehl hat der Anwender die Möglichkeit, extern über alle Parameter der PW20i eine Prüfsumme zu bilden und in der PW20i abzulegen. Wie diese Prüfsumme gebildet wird, bleibt jedem Anwender überlassen.

Wurde über den Befehl LFT1 die eichpflichtige Anwendung aktiviert, so ergibt die Veränderung des CRC zusätzlich eine Erhöhung des Eichzählers (TCR). Damit kann jeder Manipulationsversuch der Parameter der PW20i erkannt werden.

# 3.8 Weitere Befehle

**Die Befehle SZA, SFA, TCZ, TCC und TMP sind HBM-intern benutzte Befehle. Die Einstellungen für SZA, SFA, TCZ, TCC, TMP werden werkseitig von HBM vorgenommen und dürfen auf keinen Fall geändert werden.**

Die folgenden Befehle sind nur aus Kompatibilitätsgründen in der PW20i enthalten.

**Sie haben keine Funktion.**

**COR, STR, ACL, CAL**

**HBM** 

# 3.9 Beispiele zur Kommunikation

### **Einstellungen für den Busbetrieb (nur für RS485-Schnittstelle):**

Die PW20i-Wägezelle ist in der Lage, in einem Bus mit bis zu 32 Modulen zu arbeiten. Dazu werden die Schnittstellenleitungen (RS-485 4-Draht) parallel an eine Stammleitung angeschlossen, die Verbindung zum PC erfolgt über einen Schnittstellenkonverter (Z.B. HBM 1-SC232/422B). Die einzelnen PW20i arbeiten als Slave, d.h. ohne Aufforderung durch den Busmaster (z.B. PC oder SPS) bleibt die PW20i auf ihrer Sendeleitung inaktiv. Die Auswahl einer PW20i erfolgt durch den Master über den Befehl SELECT (S00...31). Deshalb ist es vor der Busankopplung unbedingt notwendig, jeder PW20i-Wägezelle eine Kommunikationsadresse einzugeben. Jede Adresse darf im Bus nur einmal vergeben werden, Werkseinstellung ist 31.

### **Für die Eingabe der Kommunikationsadresse gibt es zwei Möglichkeiten:**

### **1. Wägezellen nacheinander an den Bus schalten:**

- Erste PW20i-Wägezelle an die Busleitung anschließen (die Werkseinstellung ist ADR31, Baudrate 9600)
- Schnittstelle des Master mit 9600 Bd, 8, e,1 initialisieren
- Befehl ;S31; ausgeben
- gewünschte Adresse einstellen mit dem Befehl ADR (z.B. ADR01;)
- PW20i-Wägezelle mit der neuen Adresse selektieren: ;S01;
- Adresse netzausfallsicher abspeichern mit dem Befehl TDD1;
- nächste PW20i-Wägez. an den Bus anschließen, ;S31; ausgeben, ADR02 einst., usw. **oder**
- **2. Adressen eingeben, wenn alle PW20i-Wägezellen am Bus angeschaltet sind:**
- Fertigungsnummer der PW20i-Wägezelle (Stellenanzahl wie aufgedruckt) (z.B. 1.PW20i...: 0021, 2.PW20i...: 4273, ...)
- Schnittstelle des Master mit 9600 Bd, 8, e,1 initialisieren
- Broadcast-Befehl ;S98; ausgeben
- gewünschte Adresse einstellen mit dem Befehl ADR (z.B. ADR01,"0021"; )
- gewünschte Adresse einstellen mit dem Befehl ADR (z.B. ADR02,"4273"; ), usw.
- Adressen netzausfallsicher abspeichern mit dem Befehl TDD1;

**HBM** 

*Achtung: Bei S98; antwortet keine PW20i..., jede PW20i führt aber den Befehl aus.*

Wägezellen, die auf diese Weise nicht ansprechbar sind, haben möglicherweise eine abweichende Baudrate. Sie können über einen Bus-Scan mit den möglichen Baudraten erkannt werden.
Nach der erfolgreichen Einstellung aller Adressen und bei einheitlicher Baudrate ist der Bus betriebsbereit. Für die Messwertabfrage sollte nun das Ausgabeformat eingestellt werden. Bei der Meßwertausgabe über den Befehl MSV?; ist vorher in allen Modulen das Ausgabeformat einzustellen:

- 1. Broadcast-Befehl S98; ausgeben (alle PW20i-Wägezellen führen den Befehl aus, senden aber keine Antwort)
- 2. Befehl für das Ausgabeformat ausgeben (z.B. COF3; für ASCII-Ausgabe)
- 3. Befehl TDD1; wenn diese Einstellung netzausfallsicher gespeichert werden soll

#### **Umstellung der Baudrate:**

Die PW20i-Wägezelle kann mit unterschiedlichen Baudraten arbeiten. Die Einstellung kann dabei nur über die serielle Schnittstelle mit Hilfe des Befehls BDR verändert werden. Die Baudrate aller angeschlossenen Teilnehmer im Busbetrieb sollte gleich sein. Um die PW20i-Wägezellen in einem Bus bei der Initialisierung (Einschalten) der Anlage immer sicher auf die gewünschte Baudrate (im Bsp. 9600) einzustellen, kann folgendes Vorgehen hilfreich sein:

1. Baudrate der Masterschnittstelle auf 2400 Bd, 8 Datenbits, 1 Paritätsbit even, 1 Stoppbit einstellen

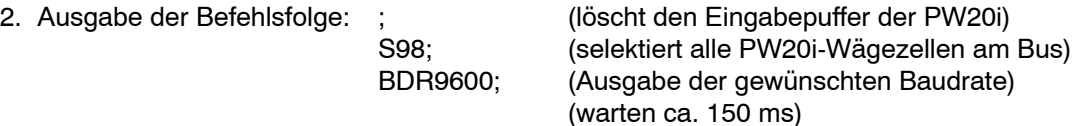

3. Baudrate der Masterschnittstelle auf 4800 Bd, 8 Datenbits, 1 Paritätsbit even, 1 Stoppbit einstellen

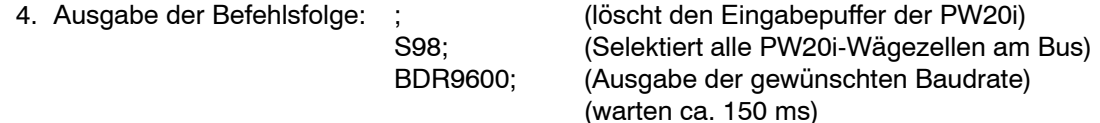

5. Baudrate der Masterschnittstelle auf 19200 Bd, 8 Datenbits, 1Paritätsbit even, 1 Stoppbit einstellen

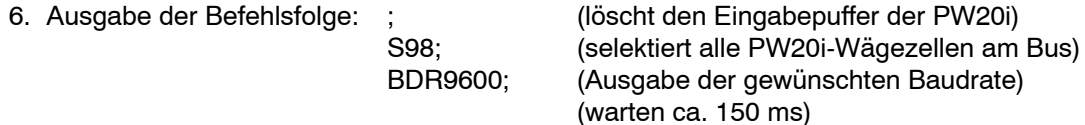

- 7. Baudrate der Masterschnittstelle auf 38400 Bd, 8 Datenbits, 1Paritätsbit even, 1 Stoppbit einstellen
- 

8. Ausgabe der Befehlsfolge: ; (löscht den Eingabepuffer der PW20i) S98; (selektiert alle PW20i-Wägezellen am Bus) BDR9600; (Ausgabe der gewünschten Baudrate)

9. Baudrate der Masterschnittstelle auf 9600 Bd, 8 Datenbits, 1Paritätsbit even, 1 Stoppbit einstellen

10. Ausgabe des leeren Befehls:; (löscht den Eingabepuffer der PW20i)

11. Befehl TDD1; wenn diese Einstellung netzausfallsicher gespeichert werden soll.

Die Ausgabe des Semikolons vor dem S98;-Befehl ist unbedingt notwendig, da durch die Ansteuerung der PW20i-Wägezelle mit unterschiedlichen Baudraten undefinierte Zeichen im Empfangspuffer der PW20i sein können. Diese werden beim Empfang des Semikolons verworfen.

*Achtung: Bei S98; antwortet keine PW20i..., jede PW20i führt aber den Befehl aus.*

Mit dem oben aufgeführten Beispiel werden alle PW20i-Wägezelle an diesem Bus auf die Baudrate 9600 eingestellt, unabhängig davon, wie sie vorher eingestellt waren.

Natürlich kann auch eine andere Baudrate eingestellt werden. Dann ist die gewünschte Baudraten im Befehl BDR vorzusehen und die Initialisierung der Masterschnittstelle entsprechend zu ändern.

Die Baudrate ist die Übertragungsgeschwindigkeit der Schnittstelle. Diese ändert nichts an der Anzahl von Meßwerten, die die PW20i-Wägezelle pro Sekunde ermittelt.

Eine hohe Baudrate ermöglicht lediglich eine größere Anzahl von PW20i-Wägezelle pro Zeiteinheit im Busbetrieb abzufragen.

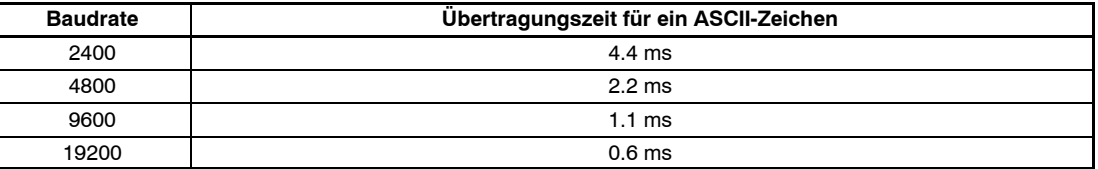

Mit dieser Angabe kann die Übertragungszeit für eine Befehlsfolge überschlagen werden. Dazu ist die Anzahl der Zeichen im Befehl zu ermitteln und mit der Übertragungszeit zu multiplizieren. Darüber hinaus hat die PW20i-Wägezelle eine Reaktionszeit für jeden Befehl. Diese Zeiten sind der Befehlsbeschreibung zu entnehmen

(Gesamtzeit = Übertragungszeit + Reaktionszeit).

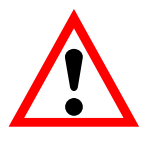

#### <span id="page-74-0"></span>**Ermittlung der Busbesetzung (Bus Scan):**

Oftmals ist es sinnvoll, bei jedem Einschalten des Busses oder bei ausbleibenden Antworten der PW20i-Wägezelle die Bus-Konfiguration zu ermitteln. Mit Hilfe des Bus Scan kann somit die Adressenbesetzung des Busses ermittelt werden. Voraussetzung ist hierfür, daß alle Module auf die gleiche Baudrate eingestellt sind.

- 1. Initialisierung der Masterschnittstelle mit der eingestellten Baudrate der PW20i
- 2. Scannen einer Adresse mit der Befehlsfolge: ;S00; (Select Adresse) X; (Ausgabe eines ungültigen Befehls)

Die mit der Adresse angesprochene PW20i-Wägezelle antwortet mit einem '?CRLF' , da sie den Befehl nicht kennt. Kommt nach einer Zeit von ca. 100ms keine Antwort, so ist auf dieser Adresse keine PW20i-Wägezelle vorhanden. Werden vom Master undefinierte Zeichen oder kein ?-Zeichen empfangen, so kann eine Busstörung oder eine Mehrfachbesetzung der Adresse vorliegen. Entsprechend ist vom Busmaster zu reagieren.

3. Wiederholung von Punkt 2 mit den nachfolgenden Adressen 01...31.

Falls nur wenige Wägezellen angeschlossen und die Adressen bekannt sind, kann der Bus-Scan auf die bekannten Adressen verkürzt werden. Sind alle PW20i-Wägezellen erfolgreich als Busteilnehmer ermittelt, so kann eventuell der Identifikationsstring der PW20i-Wägezelle eingelesen werden (Meßstellenkennzeichnung und Fertigungsnummer).

Die time-out-Einstellung für den Schnittstellentreiber des Masters ist entscheidend für die Schnelligkeit des Bus Scan. Der Select-Befehl benötigt für die Ausgabe max. 20...30 ms (bei 2400 Bd). Auf diesen Select-Befehl antwortet die PW20i-Wägezelle nicht.

#### **Meßwertabfrage im Busbetrieb:**

Mit Hilfe der vorangegangenen Kapitel sind alle PW20i-Wägezellen für einen Busbetrieb vorbereitet worden und der BusScan hat alle angeschlossenen PW20i-Wägezellen gefunden.

Für die **einfache Meßwertabfrage** mit dem Befehl **MSV?** wurde das Ausgabeformat mit dem Befehl COF eingestellt. Nun lautet die Befehlsreihenfolge:

S00; MSV?; die PW20i-Wägezelle mit der Adresse 00 antwortet mit dem Meßwert S01; MSV?; die PW20i-Wägezelle mit der Adresse 01 antwortet mit dem Meßwert usw.

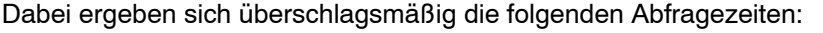

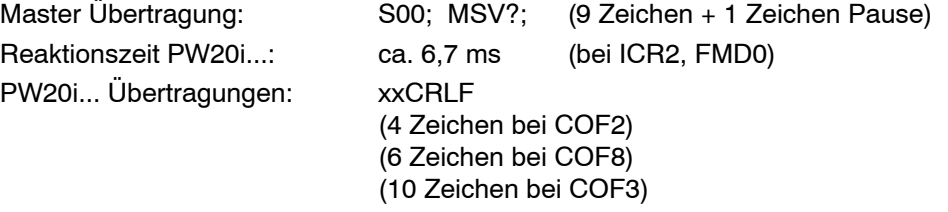

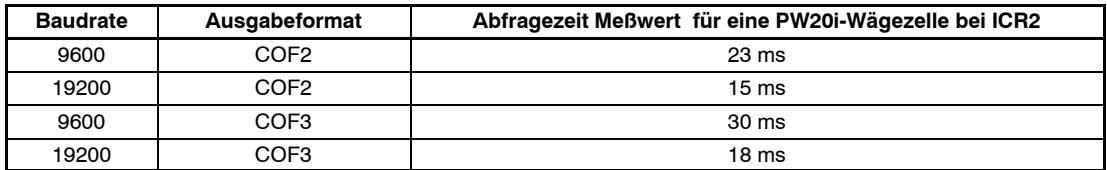

Diese Zeiten sind nur als Orientierungswerte zu verwenden.

Für die schnellere **Meßwertabfrage** mit dem Befehl **MSV?** lautet die Befehlsreihenfolge:

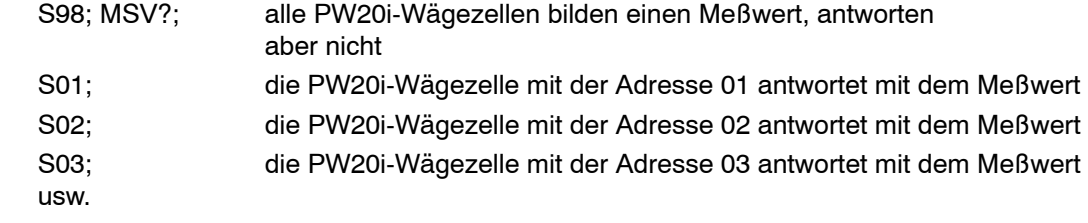

Das folgende Protokoll gibt für diese Anwendung den Datenverkehr auf dem Bus wieder. Zu beachten ist, daß die Reaktionszeit der Wägezellen nur einmal in der Zeitkalkulation auftritt.

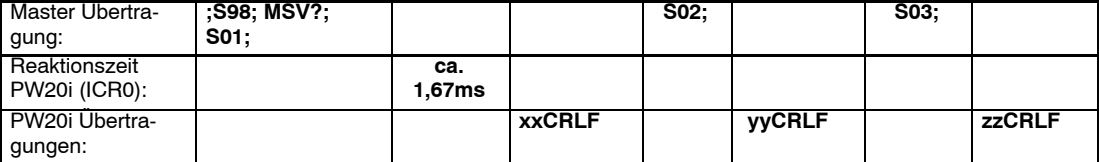

Der Master darf erst dann einen neuen Select-Befehl senden, wenn der Meßwert vollständig empfangen wurde.

Dabei ergeben sich überschlagsmäßig die folgenden Abfragezeiten (COF2, ICR0, 3 Wägezellen):

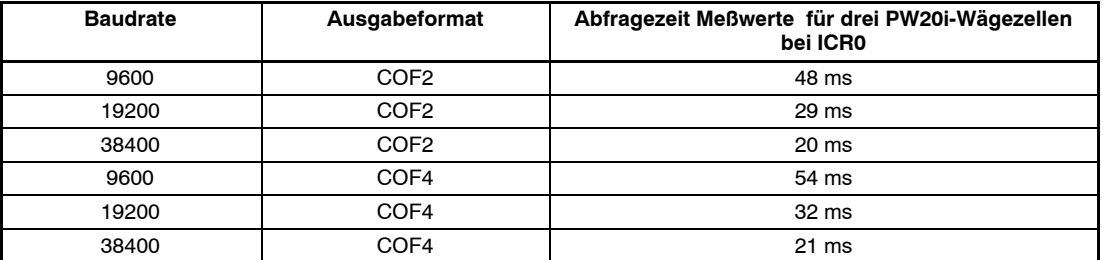

**(Abfragezeit = Anzahl aller Zeichen x Zeit für ein Zeichen + Reaktionszeit PW20i)** Diese Zeiten sind nur als Orientierungswerte zu verwenden.

#### **Einstellung eines Parameters in allen angeschlossenen PW20i...:**

Die optimierte Vorgehensweise mit dem S98;-Befehl kann auch verwendet werden, um einen Parameter in allen am Bus angeschlossenen PW20i... gleichzeitig einzustellen:

- 1. Broadcast-Befehl S98; ausgeben (alle PW20i-Wägezellen führen den Befehl aus, senden aber keine Antwort)
- 2. Parameter-Befehl ausgeben (z.B. ICR3; )
- 3. Befehl TDD1; ausgeben, wenn diese Einstellung netzausfallsicher gespeichert werden soll
- 4. (Sii; nächste PW20i-Wägezelle selektieren, um z.B. Parameter zur Kontrolle zu lesen)

Diese Folge kann z.B. auch beim Tarieren mit Hilfe des Befehls TAR oder bei der Umschaltung zwischen Brutto- und Nettoausgabe (TAS) verwendet werden.

## **A**

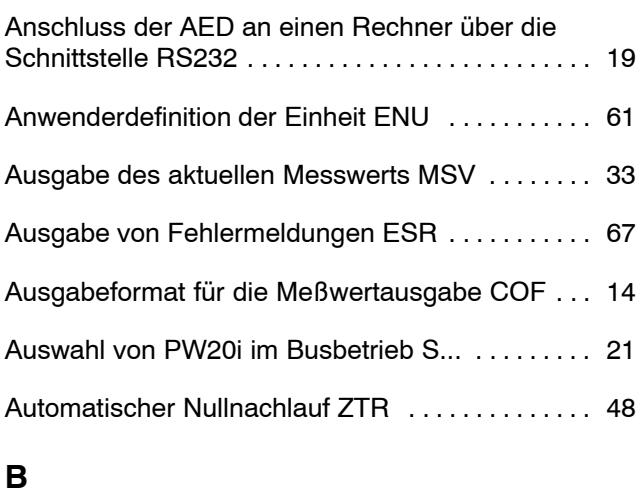

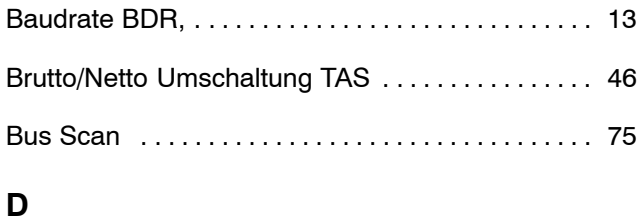

# Digitalfilter–Einstellung ASF . . . . . . . . . . . . . . . . . 38

## **E**

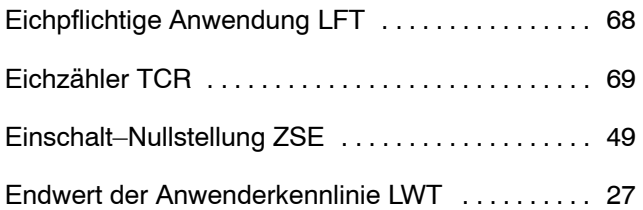

## **F**

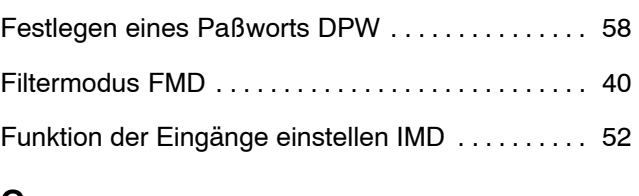

#### **G**

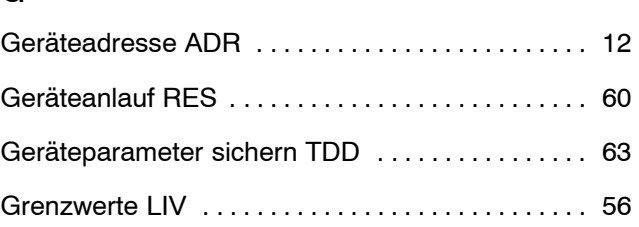

## **I**

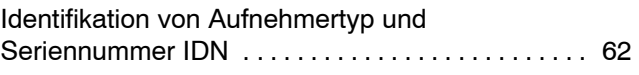

## **K**

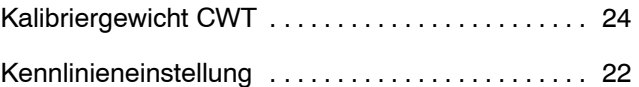

## **L**

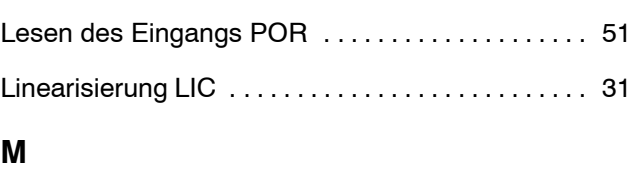

## Meßrate ICR [41](#page-40-0) . . . . . . . . . . . . . . . . . . . . . . . . . . . . . . . . Meßwert Triggerfunktion MAV ................... 55

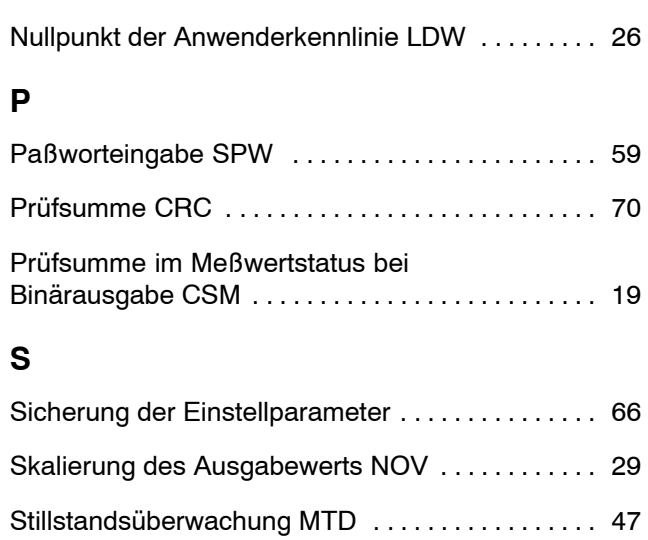

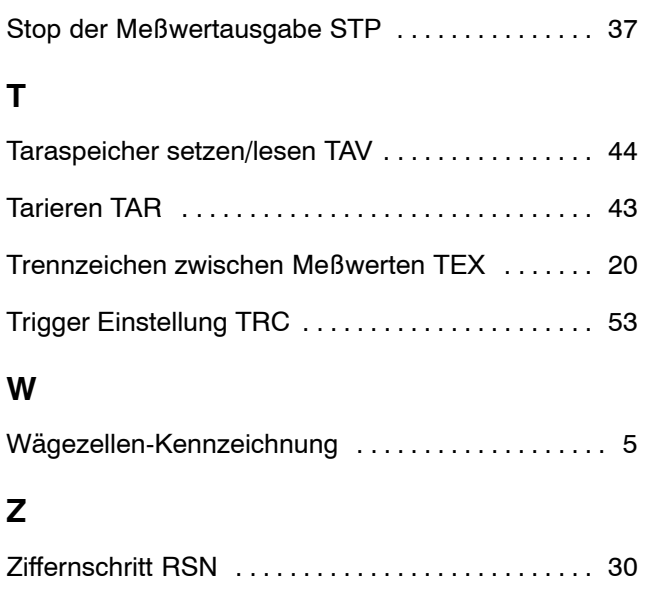

Betrieb mit Rechner oder Terminal erforder andere andere andere andere andere andere andere andere andere ander

Änderungen vorbehalten. Alle Angaben beschreiben unsere Produkte in allgemeiner Form. Sie stellen keine Eigenschaftszusicherung im Sinne des §459, Abs. 2, BGB dar und begründen keine Haftung.

#### **Hottinger Baldwin Messtechnik GmbH**

Postfach 10 01 51, D-64201 Darmstadt Im Tiefen See 45, D-64293 Darmstadt Tel.: 061 51/ 8 03-0; Fax: 061 51/ 8039100 E–mail: support@hbm.com www.hbm.com

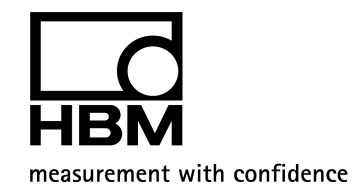